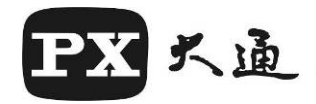

# **WIFI Bike & Motor Cam (Motor Accessory)**

# **User's Manual**

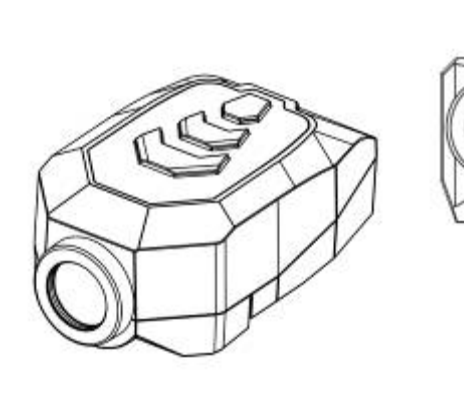

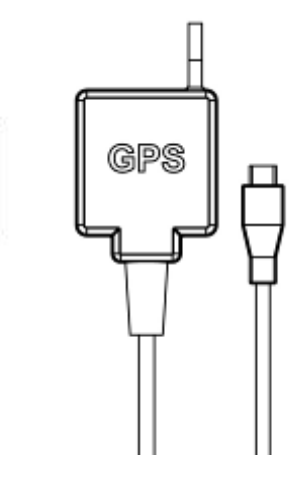

B52Q Series

- 1 -

### **Table of Contents**

- **1. Precautions before Use**
- **2. Introduction**
- **3. Features**
- **4. Package Content**
- **5. Notice for First time use**
- **6. Installation**
- **7. Product Appearance**
- **8. Quick APP Installation Guide**
- **9. APP UI Description**
- **10. Trouble Shooting**
- **11. Specification**
- **12. Series Difference**
- **13. FCC Statement**

- 2 -

### **Precautions before Use**

### *Recording Mode*

- (1) Once the system is powered on, it will enter loop recording mode. (The recording LED is flashing).
- (2) To exit the loop recording mode, please stop recording first  $\rightarrow$  Press [Loop] key  $\rightarrow$  Press Start Recording. Now, it's normal recording.

(The recording LED is ON permanently)

### *Formatting your SD Card*

Long press [Loop/WIFI] key for 8 sec, system will response with 5 sec's Continuous beep sound.

Press the Snapshot key within 5 sec. will start formatting your SD card.

Before formatting, please put your system into standby mode. (Stop recording .)

After SD card formation, system will enter standby mode . Please restart the system.

### *Restore to Factory Default*

Long press [Loop] key for 20 sec., system will prompt with continuous beep sound for 5 sec. Press [Snapshot] key within 5 sec., the system will restore to factory default settings.

### *Hot key for File Backup*

Long press [Snapshot] key for 2 sec., the system will back up the previous and current recording files to your Backup folder in the SD card.

- 3 -

### *Definition of Recording Space*

- (1) SD card space used by current recording mode. Normal recording will force deleting loop recording space when the space is not enough for its operation. When this happened, system will display warning LED and sound for the insufficient memory space.
- (2) Loop recording cannot delete other files on the memory card. It can only delete older loop recording files to make room for the current recording.
- (3) If use a brand-new memory card in loop recording, the whole SD card space can be used for loop recording.
- (4) When SD card is full while in loop recording mode. If you stop recording and try to start normal recording again. Then system will delete older loop recording files to make space for the normal recording.
- *Suppose a 16G SD card is used for the system, it can save video files for around 120 min.*

**Eg. 1:** For loop recording only, it can save video files for 120 min and can do the loop recording continuously.

**Eg.2 :** For normal recording only, it can save video files up to 120 min, then the "could not recording" LED and warning sound will prompt by the system. You need to replace the SD card in order to continue recording.

**Eg. 3:** If you loop recording for 100 min, then do a normal recording for around 100 min. Under this case, the system will use the left 20 min for the normal recording, then delete older loop recording files total of 80 min to make room to do the

- 4 -

### **Introduction**

**B62G is a Camera specialized for Bike & Motor. It equips with water proof ability, anti-shake and share functions using WiFi.** 

### **Features**

- Anti-Shake(EIS + Stable Construction)
- Water Proof Mechanical (IPX5)
- One hot key to back up file to system and smartphone.
- Quick release lock design, with Screw & Quick Release installation
- HD Video Record (1080@30)
- Support loop / normal recording
- WIFI Transmission for files browsing and sharing.
- Controls Record/Snapshot/File Browsing/File Sharing via APP

- 5 -

- 1 Hours continuous recording
- 100% Recording Successful Rate
- Warning for error of SD Card
- APP available
- **•** Low wind resistance, wind diversion design
- **•** Video Noise Reduction
- Auto Date/Time Correction via APP
- Quick Snap Shot button
- **•** Snap Shot while recording Simultaneous
- WDR Technology
- Video & Trail Player in PC

# **Package Content**

# < Main unit >

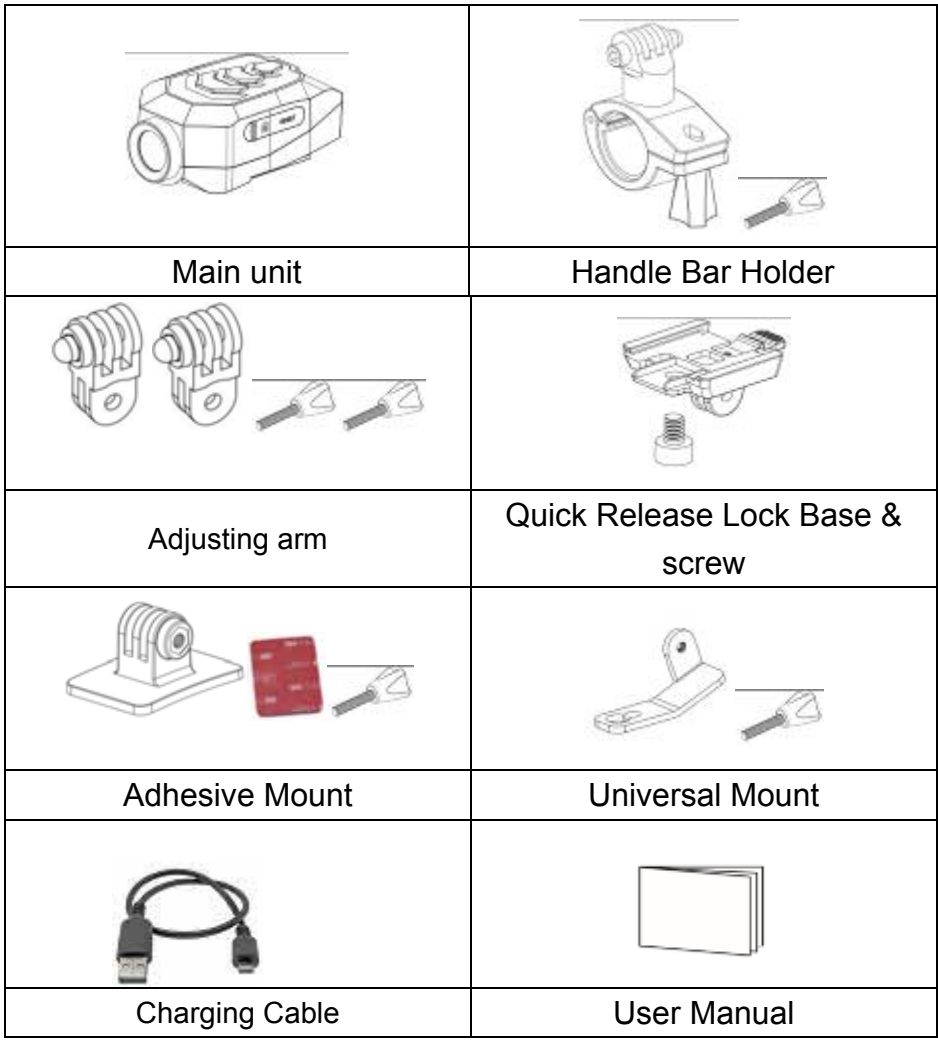

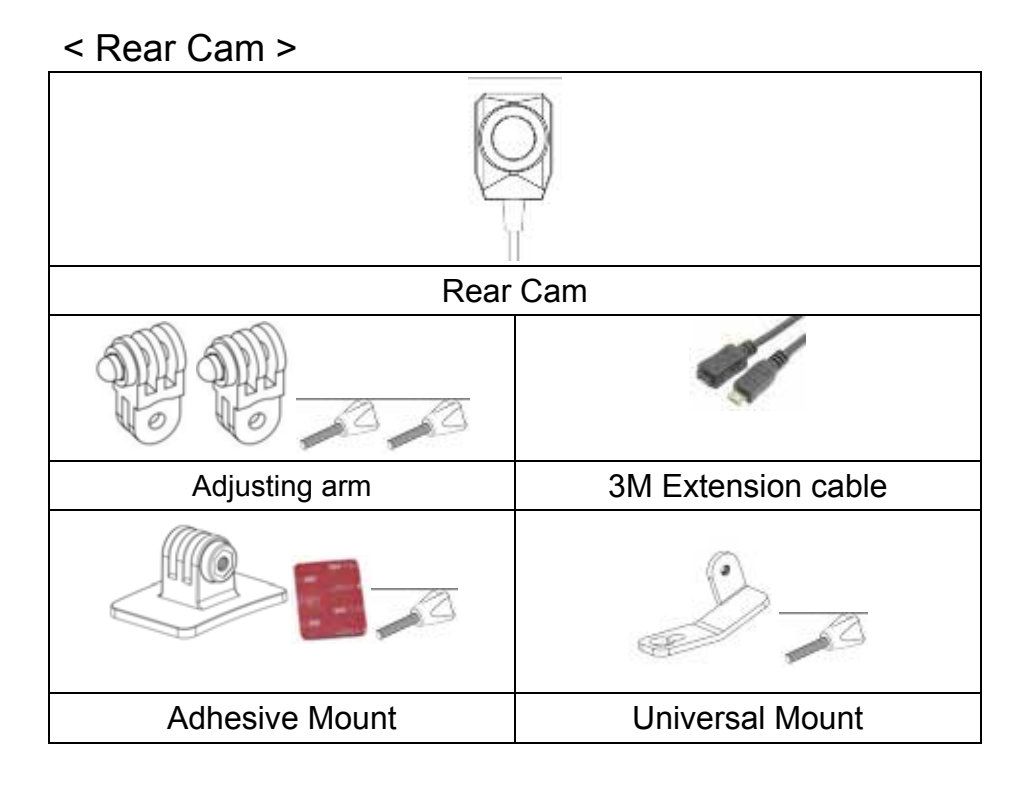

# $<sub>B-GPS</sub>$ </sub>

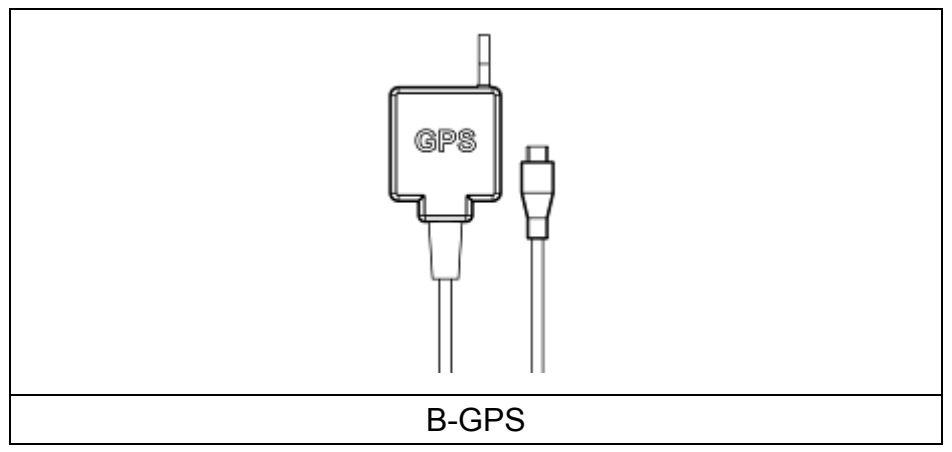

- 7 -

### **Notice For First-Time Use**

- (1) Please read this manual before using the system. Make sure the content of the package is complete. If there is anything missing or damaged, please contact the original dealer right away.
- (2) Please use SD card with Class 10 8GB or above. (The system can support up to 32GB)
- (3) This product does not guarantee to be compatible with all brands of SD card.
- (4) Don't remove the SD card during recording. Please turn off the system then remove the SD card. Improper operation will damage your SD card or cause data lost.
- (5) Pro-long operation may cause temperature rise of the Bike cam. This is normal, no need to worry and use it as usual.
- (6) Please don't repair the system yourself. When it needs repair, please contact your dealer or our Customer Service Department.

### *NCC Warning*

Article 12 Low-power radio-frequency motors qualified by type approval shall not change frequency, power or alter the characteristics and functions of the original design without permission.

Article 14 The use of low-power RF motors shall not affect the safety of air navigation and interference with legitimate communications.

- 8 -

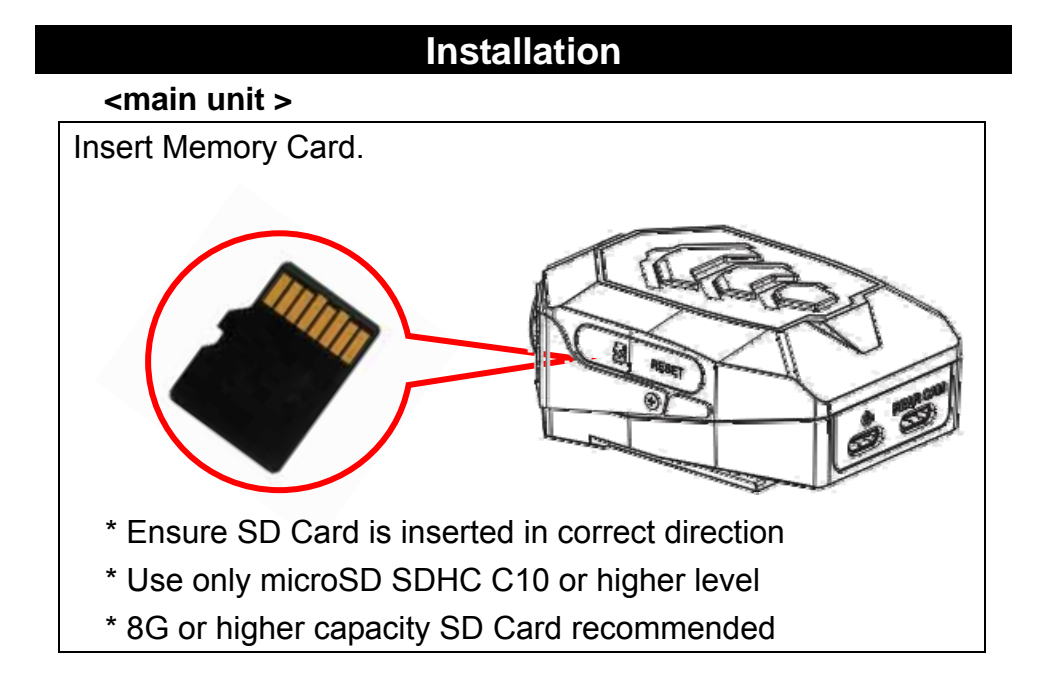

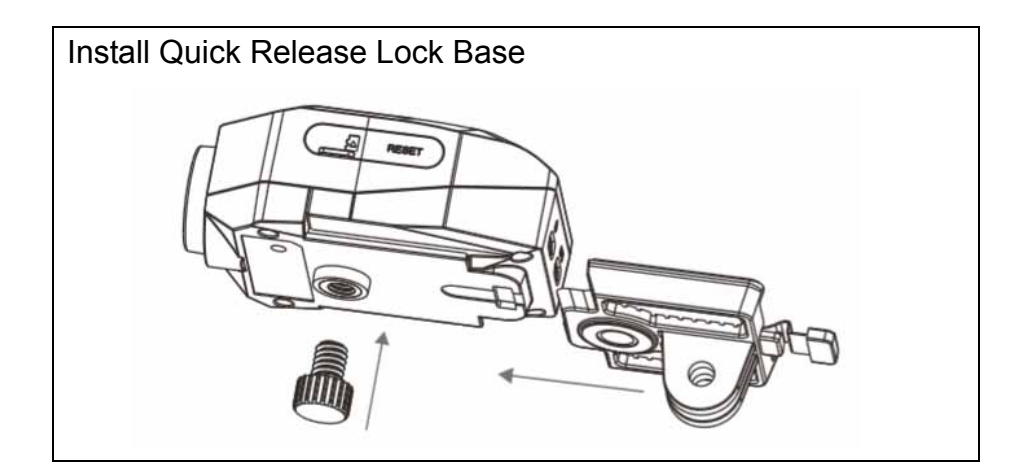

- 9 -

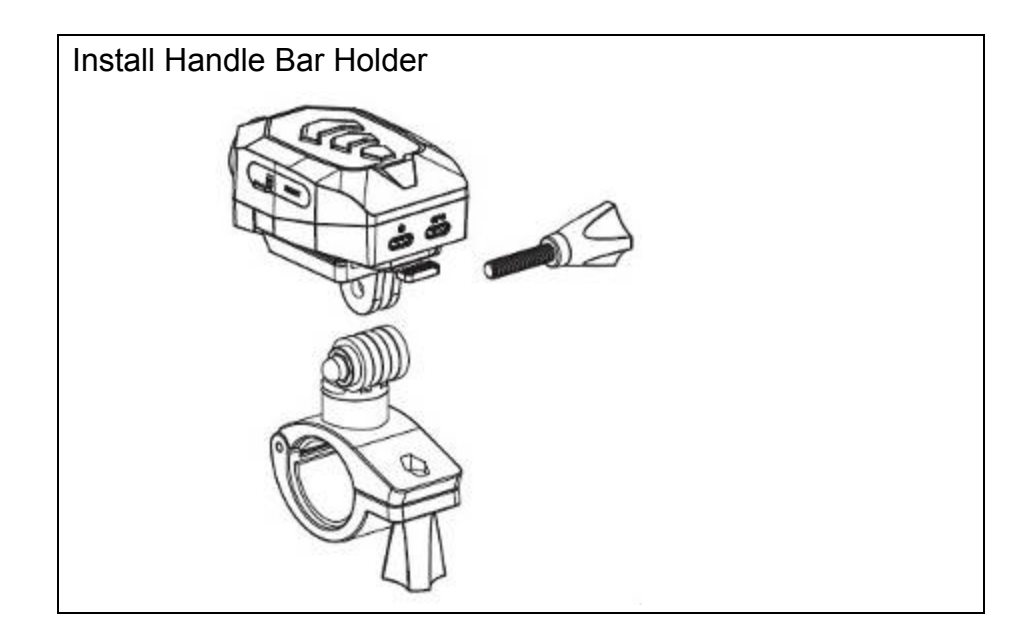

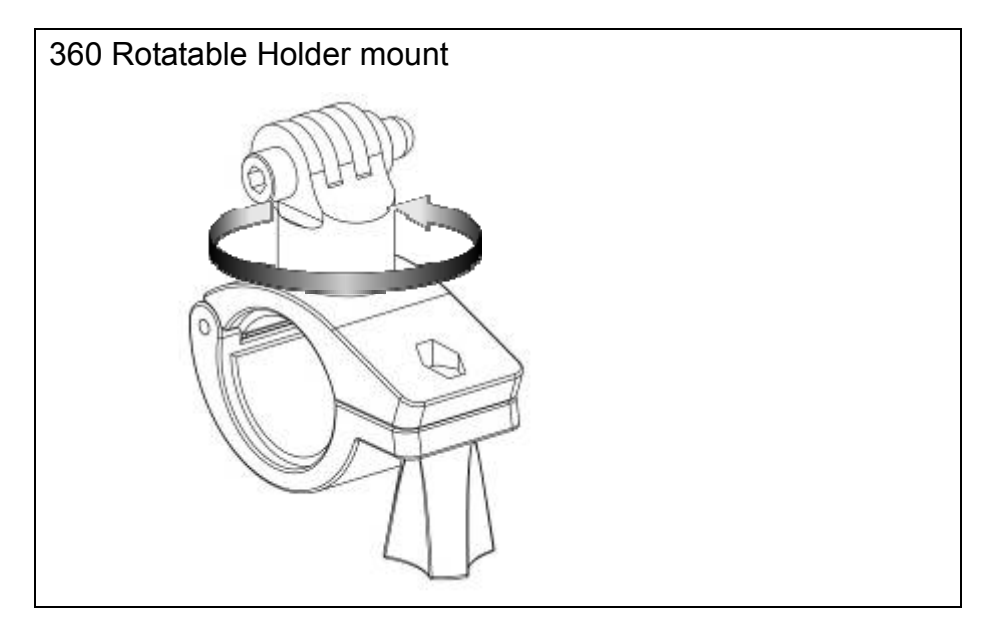

- 10 -

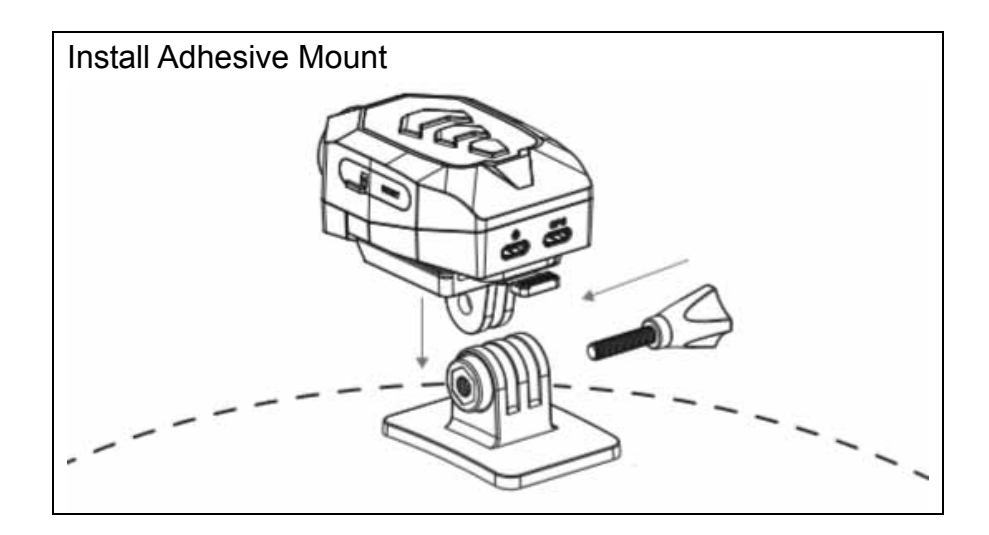

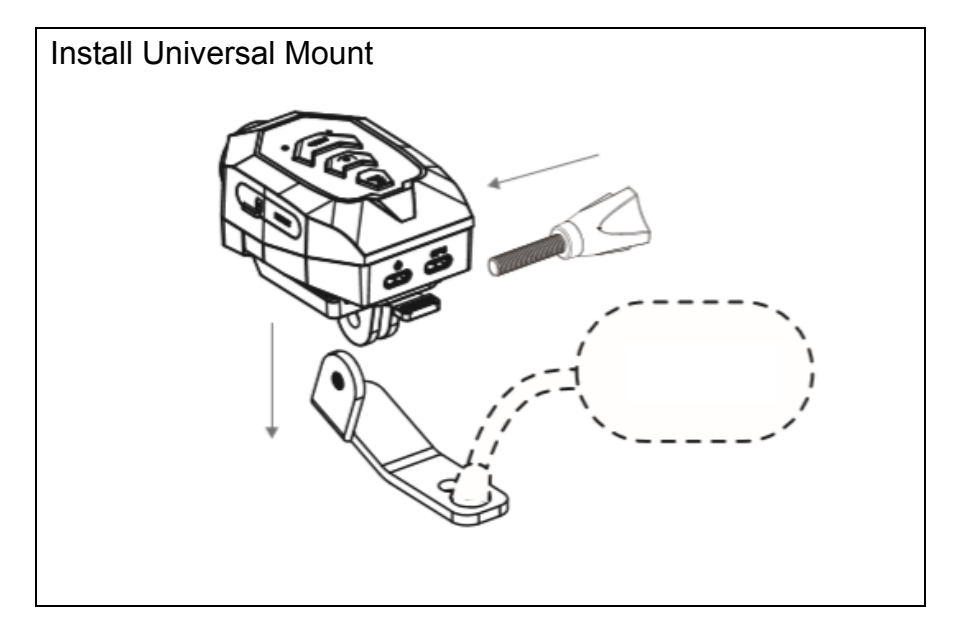

- 11 -

### < Rear Cam >

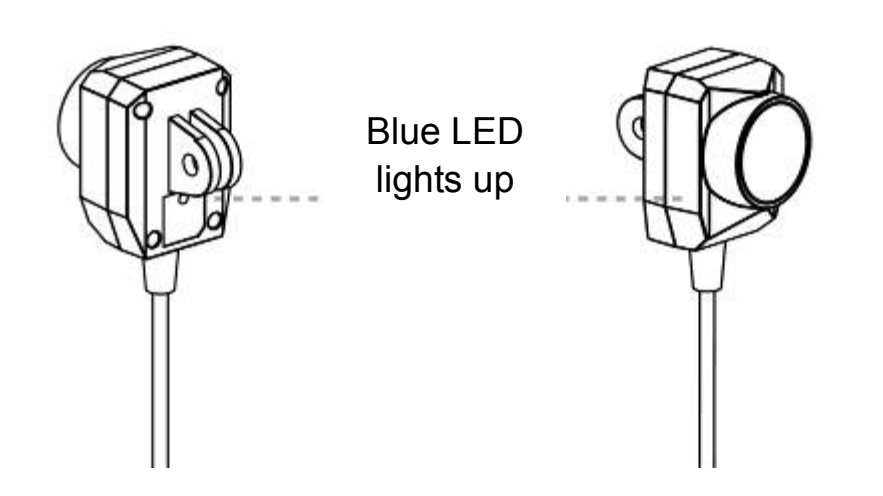

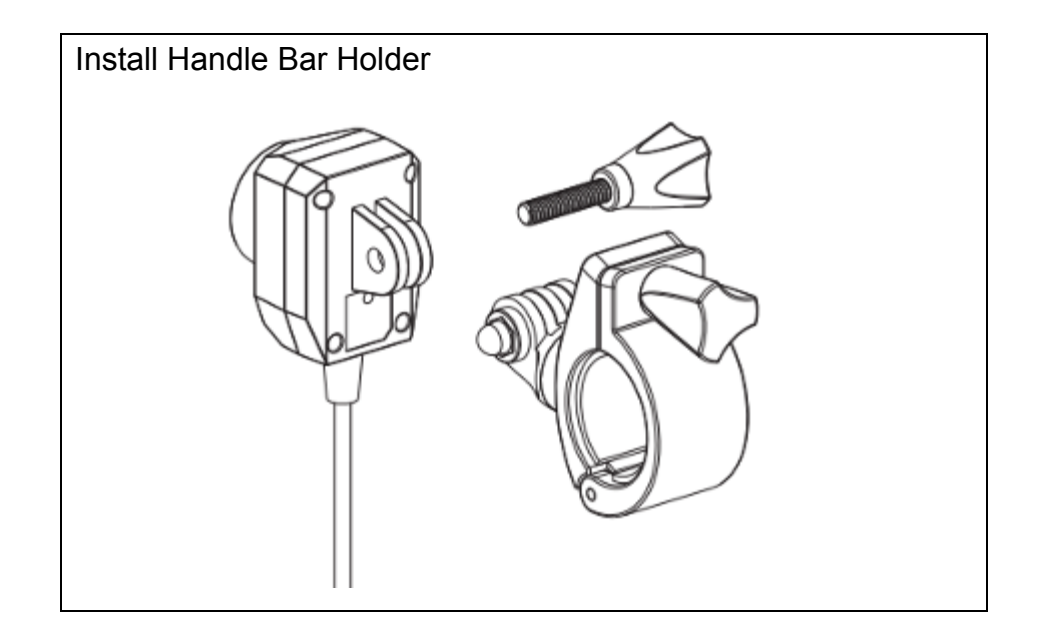

- 12 -

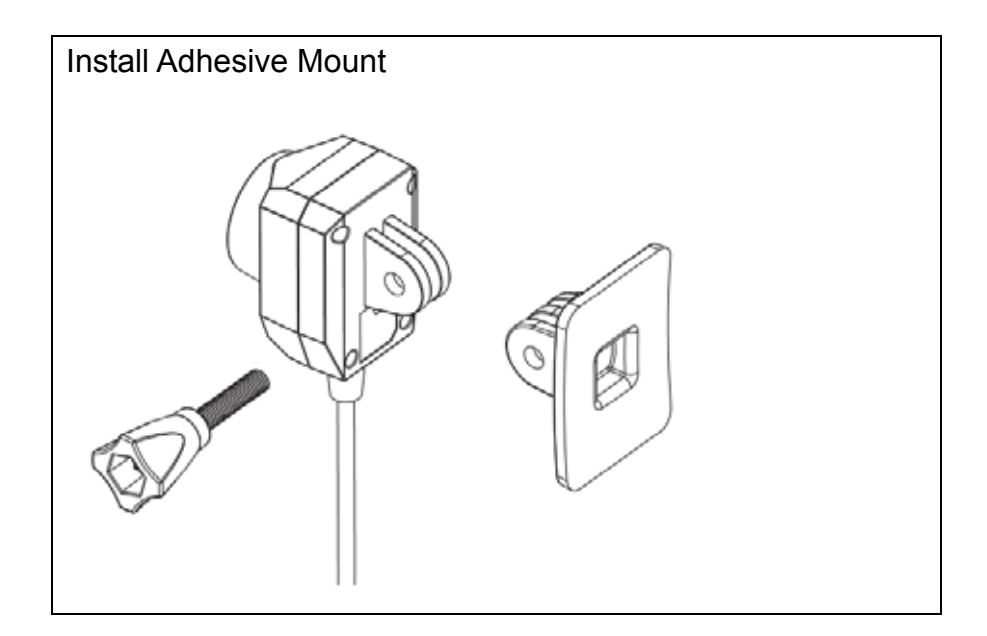

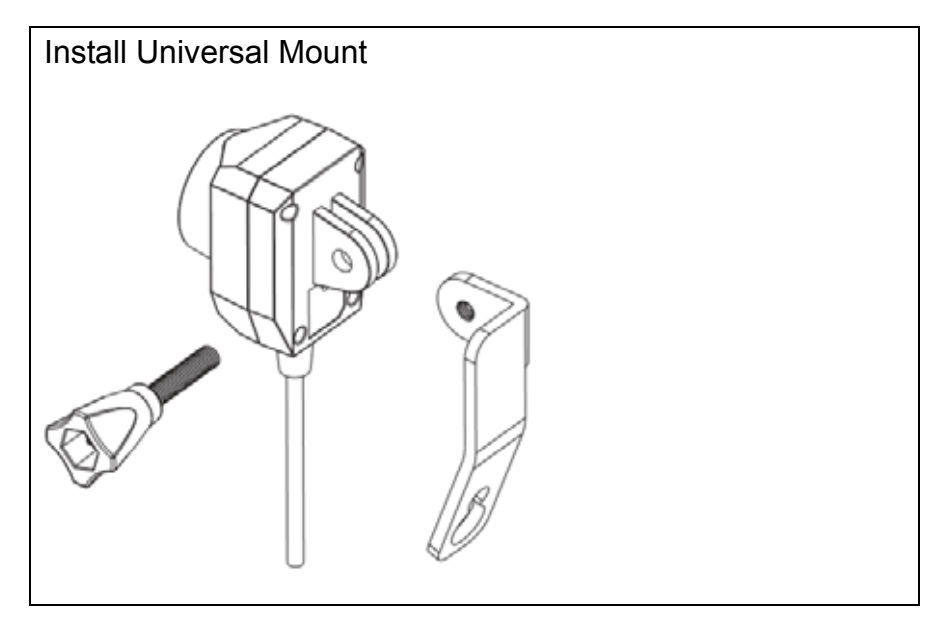

- 13 -

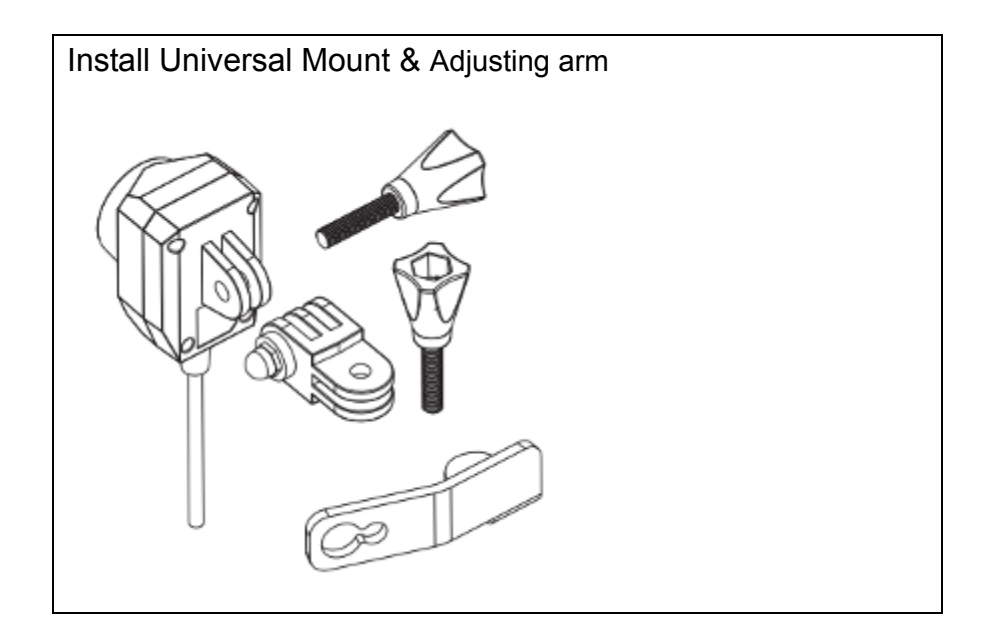

- 14 -

 $<$  B-GPS  $>$ 

# **Installation diagram**

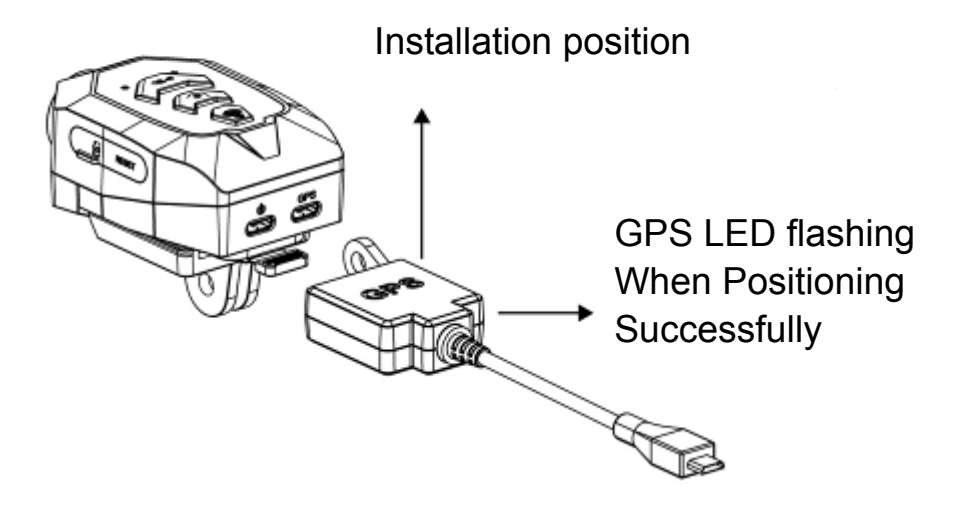

- 15 -

# **Bicycle tube holder**

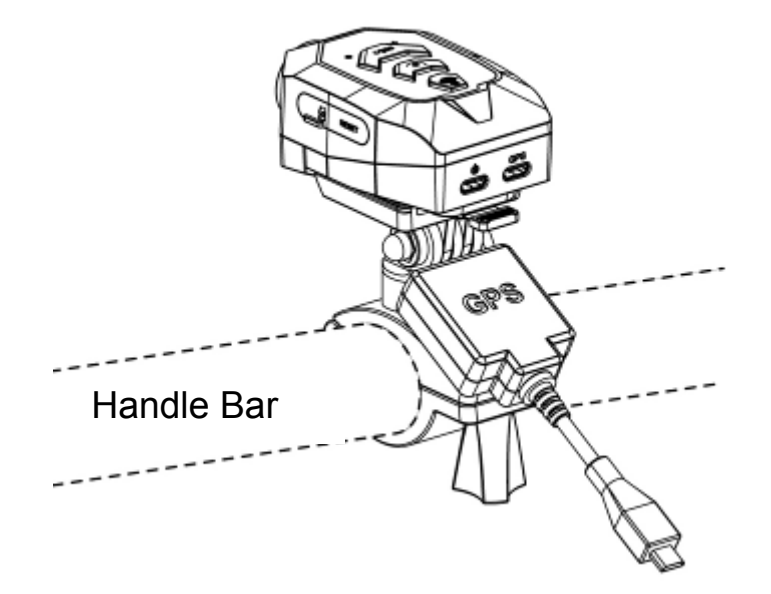

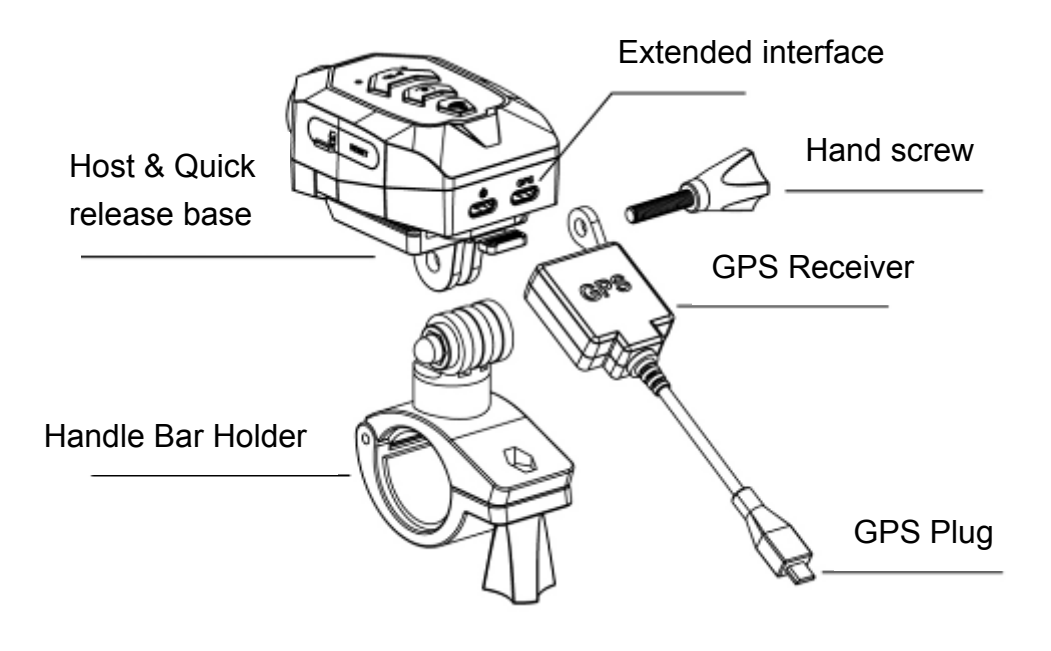

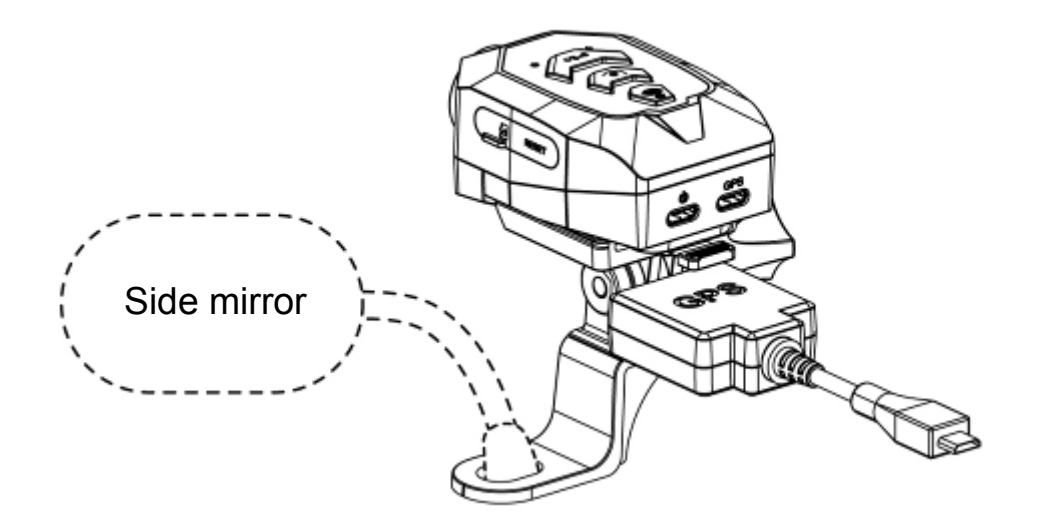

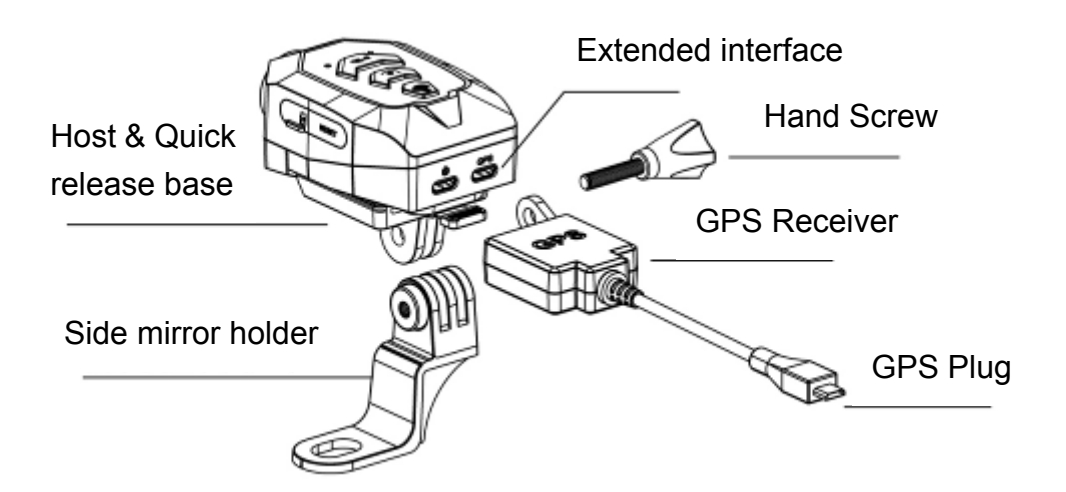

- 17 -

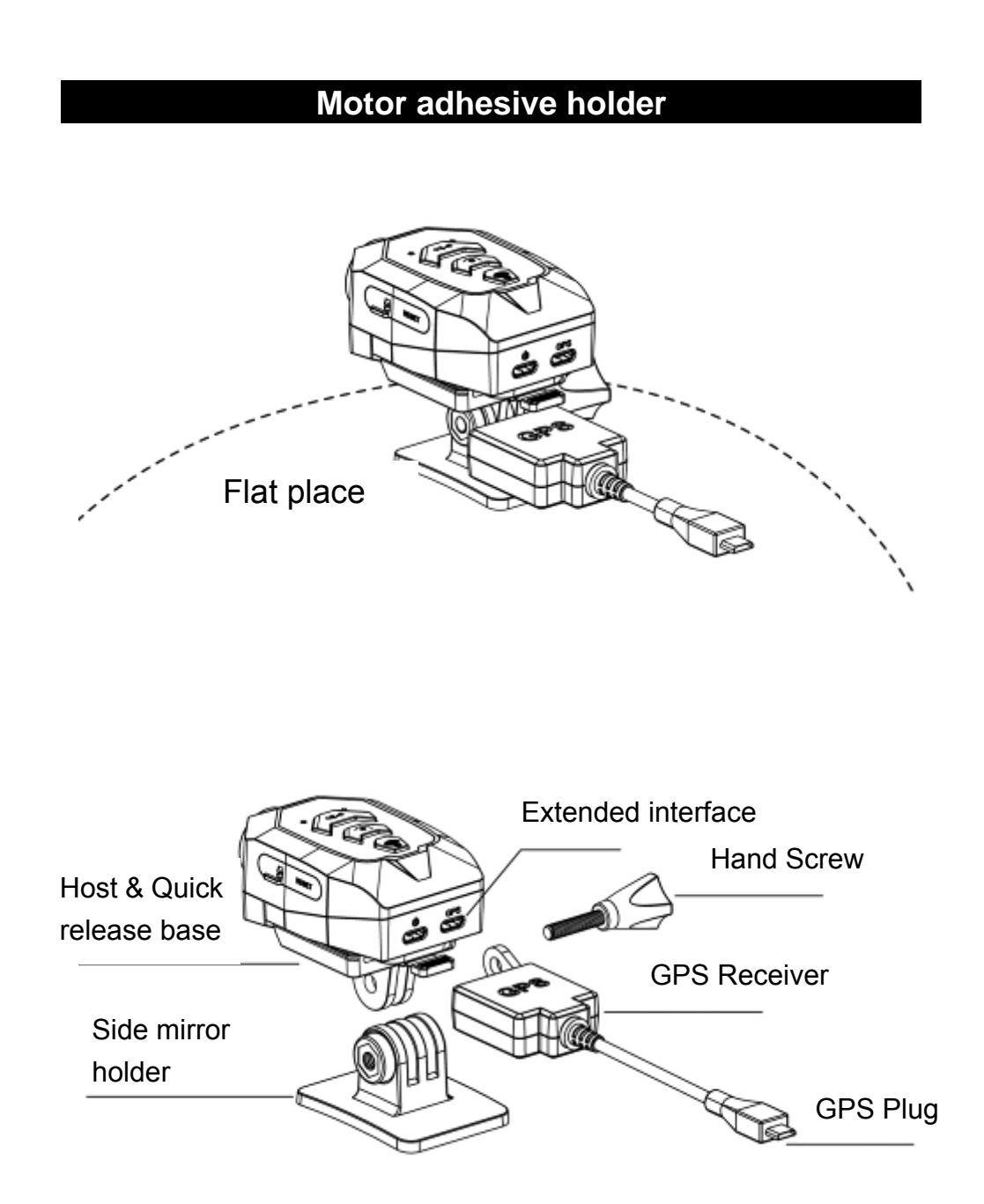

- 18 -

# **Motor Universal mount**

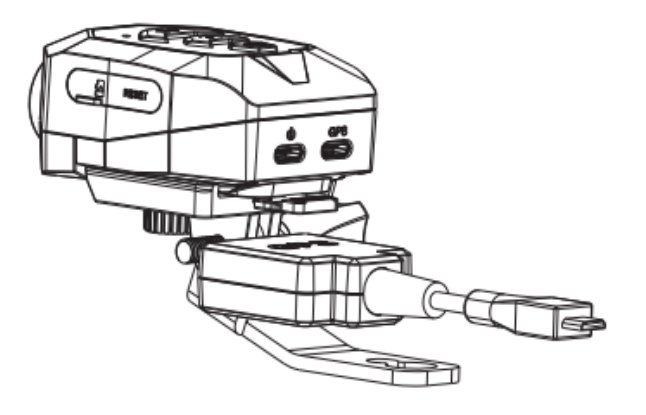

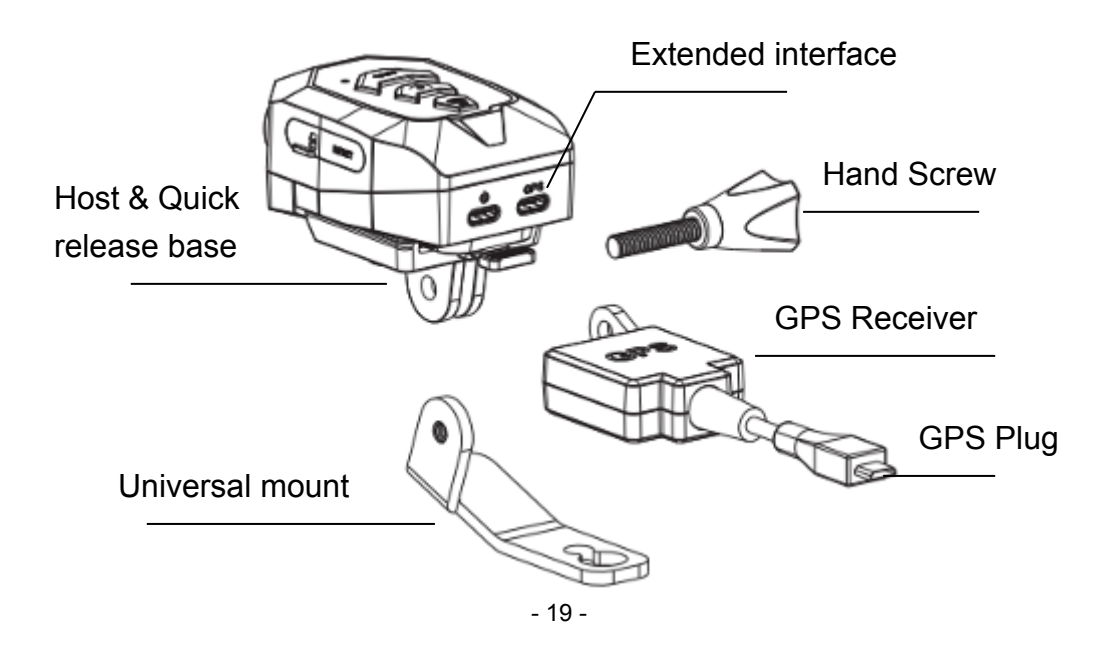

### **Computer program Interface**

Computer program name GVPlayer Program download area

- 1) Trans website download area(http://www.px.com.tw/file/B52%20video.rar)
- 2) https://drive.google.com/open?id=0B7GBHEgWCJt0SDR0Ty01 U2J0S1U

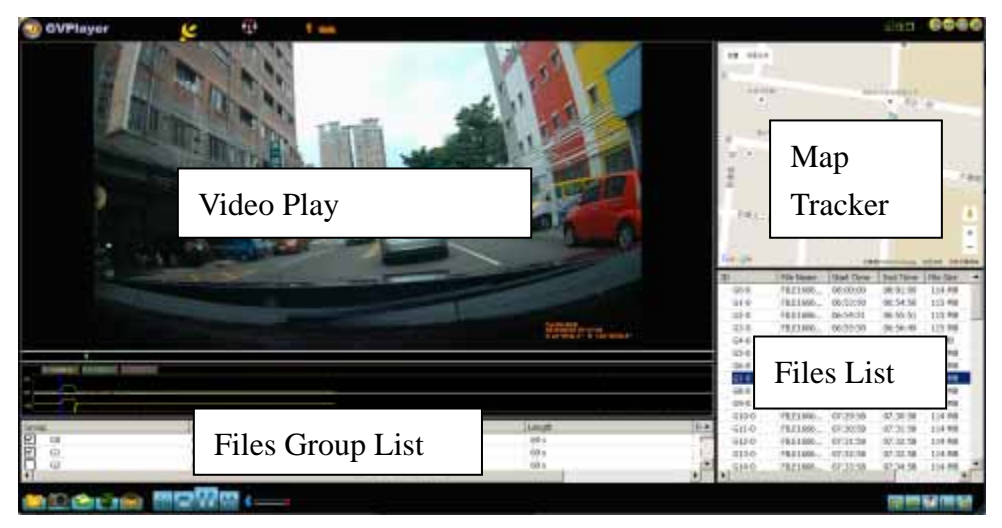

**Instructions** 

- To provide the use of the GPS function recorder.
- When using this function, the computer must be connected to the Internet.
- After the map function is turned on, the information in the window will be updated with the video playback.
- The GPS information above provides the user with the coordinates and speed information.

- 20 -

- When there is GPS information in the image file, there will be a map of the image file on the trajectory.
- Green line represents the whole trajectory.
- Purple line represents the trajectory of the play.

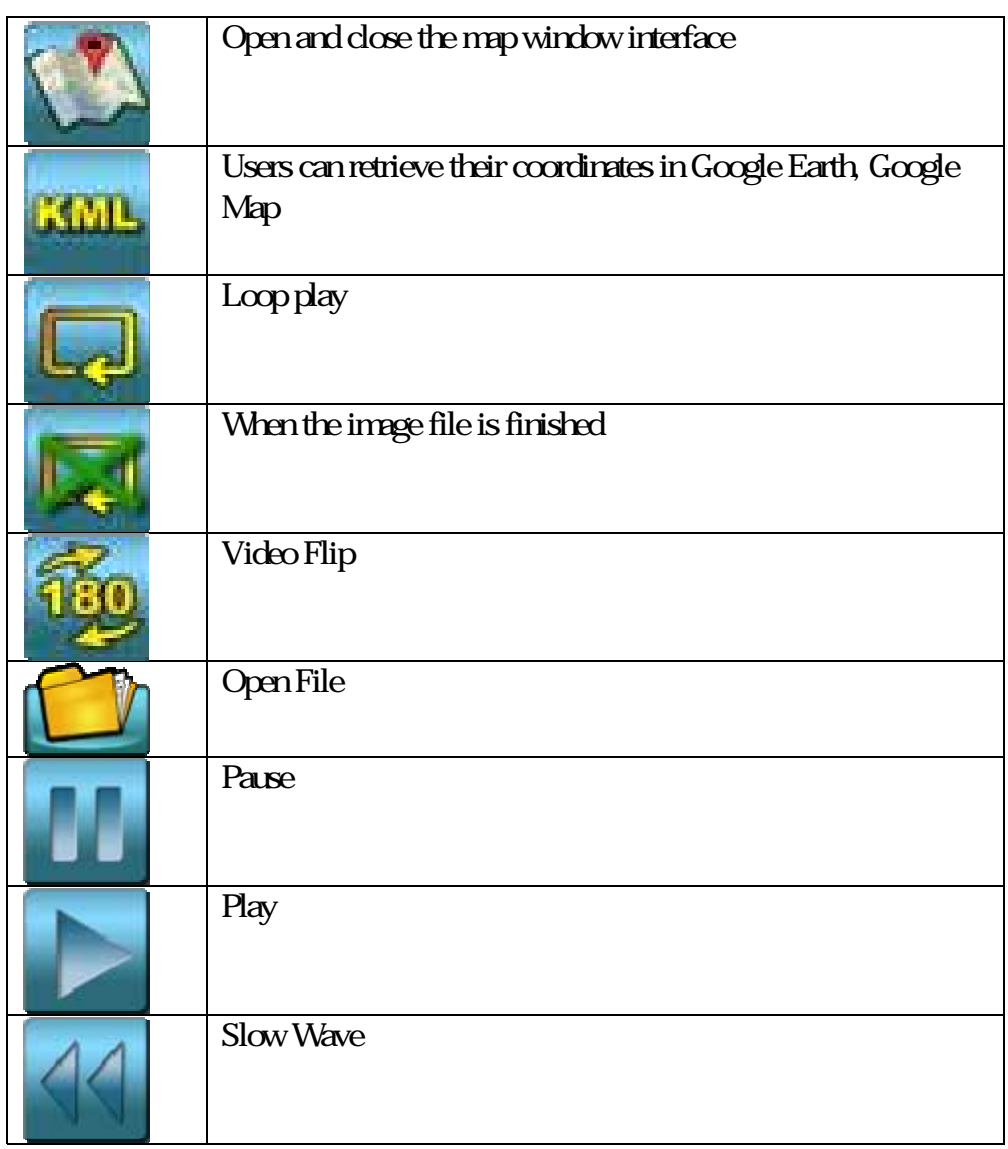

- 21 -

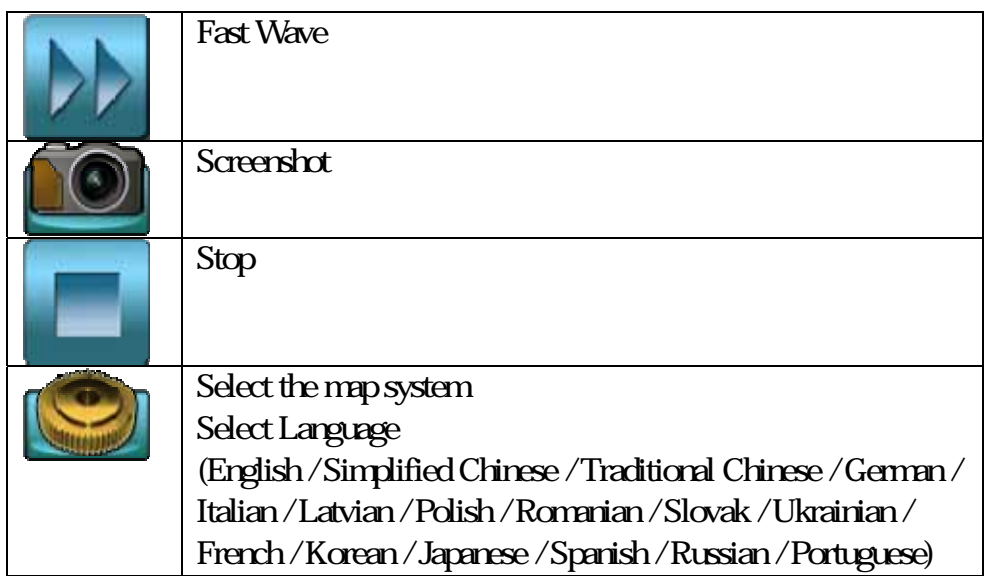

- 22 -

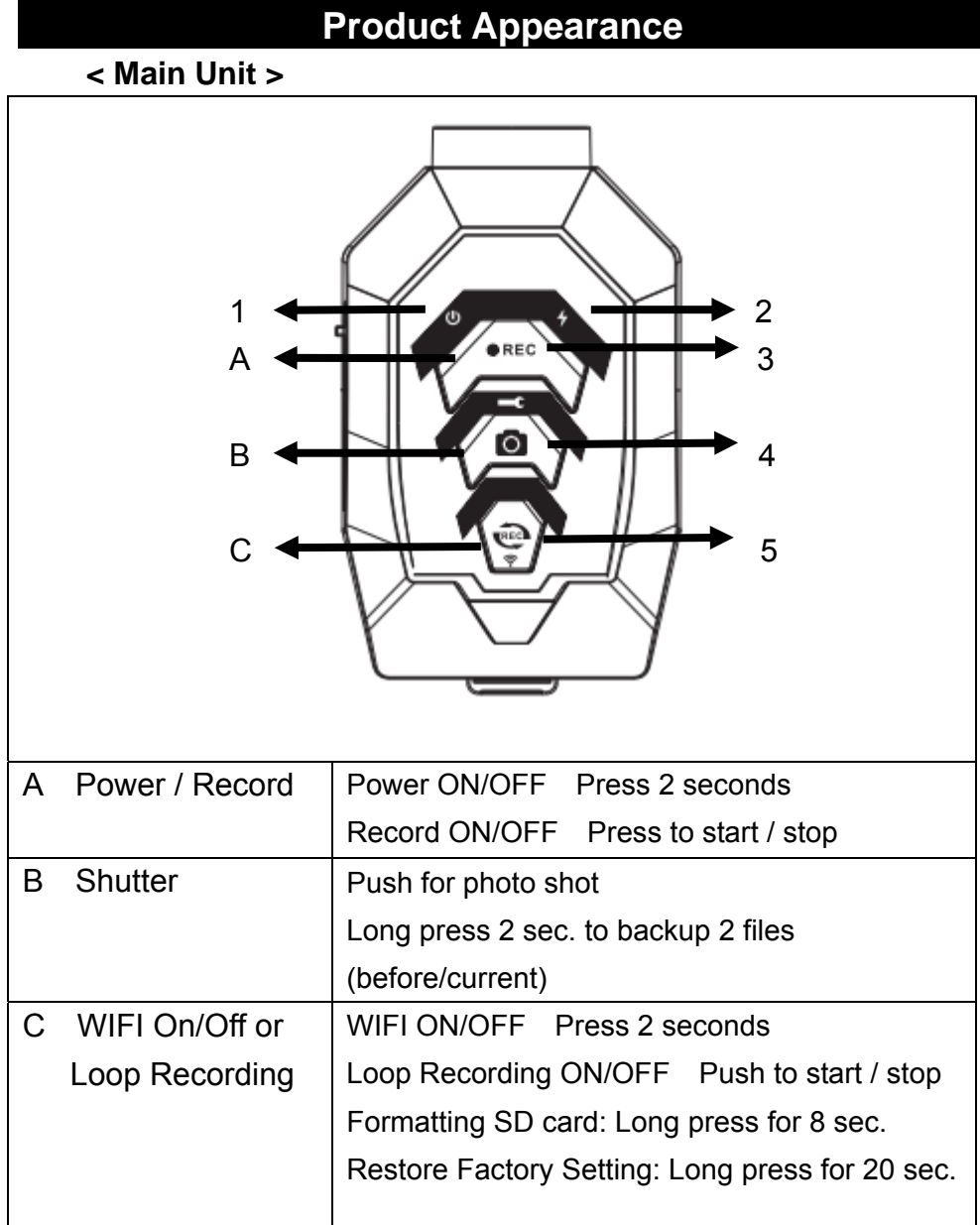

- 23 -

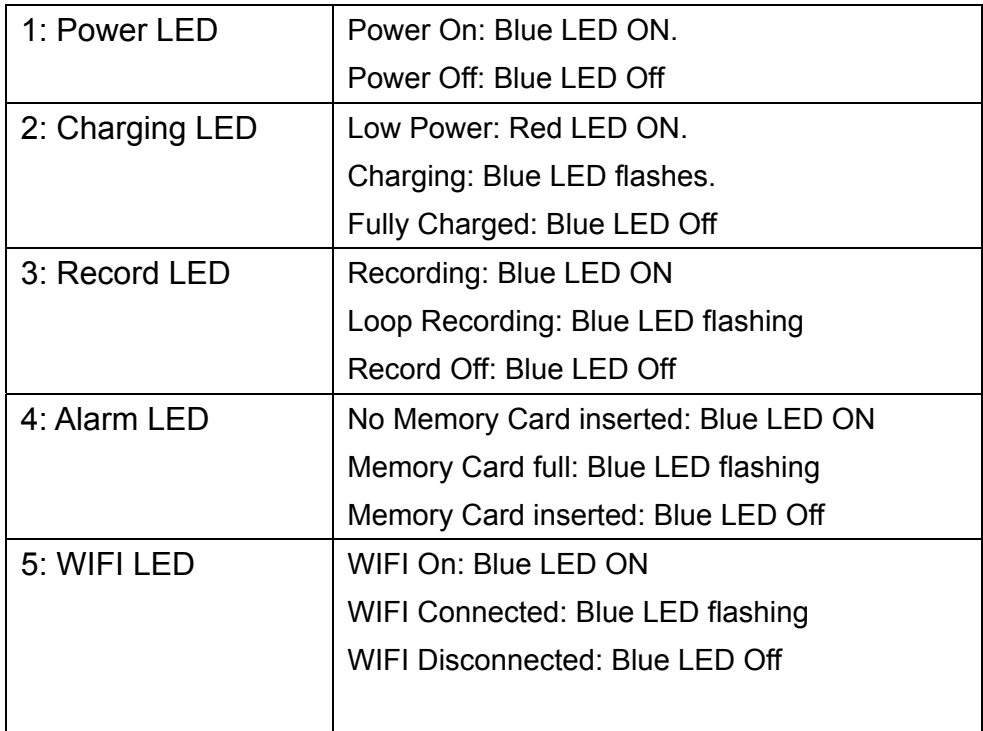

- 24 -

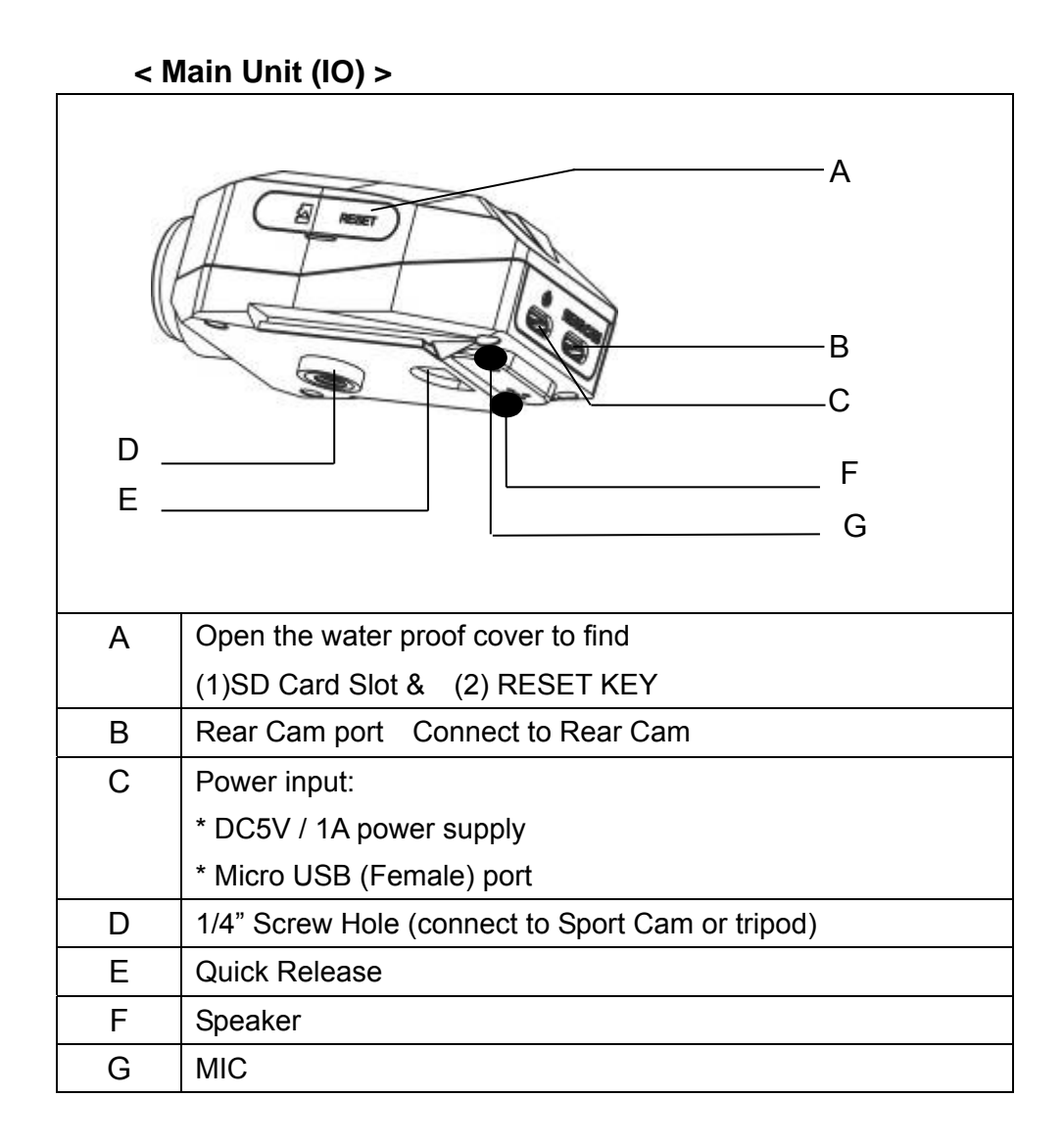

- 25 -

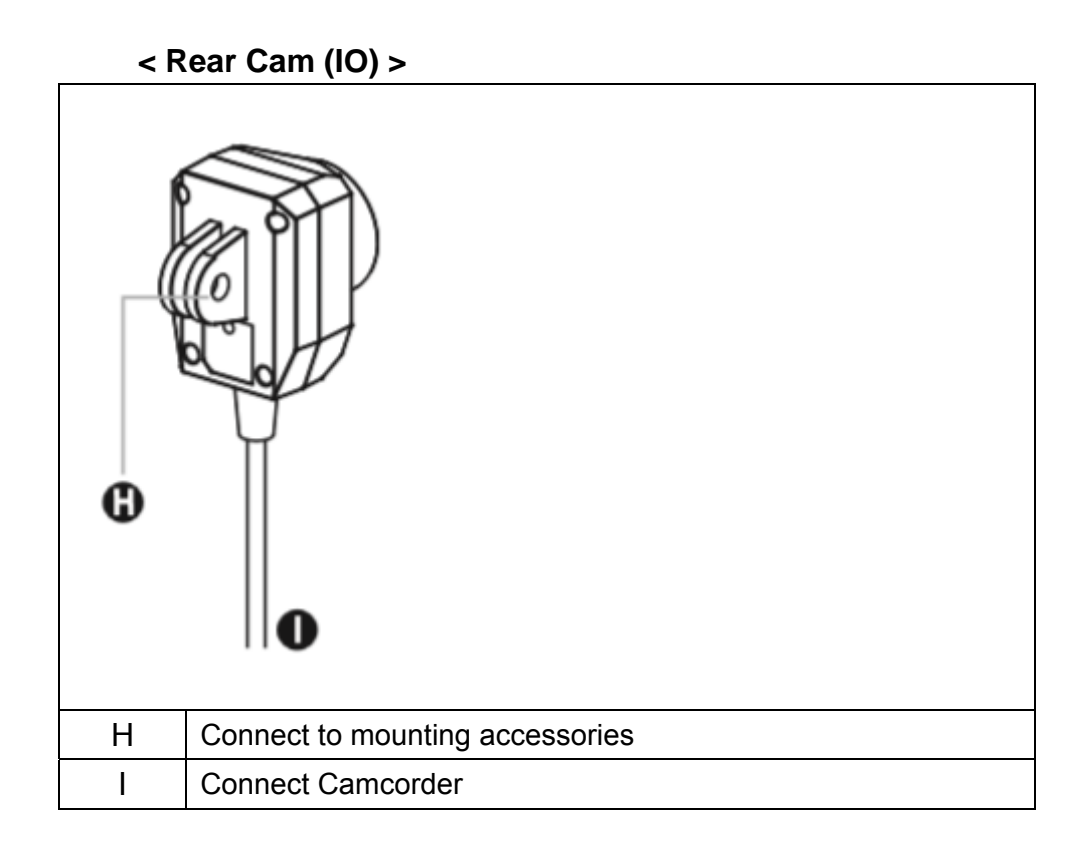

- 26 -

### **Quick APP Installation Guide**

- **\* Download "GoRiding" APP from:**
- **\* Play Store for Android System**
- **\* Apple Store for iOS System**

Step 1. Ensure Front Cam WiFi function is enabled. \* If the WiFi LED indicator is not ON, means WiFi is not enabled, please push "WiFi" button to enable it.

Step 2. Ensure smartphone's WiFi has connected to Front Cam.

- 27 -

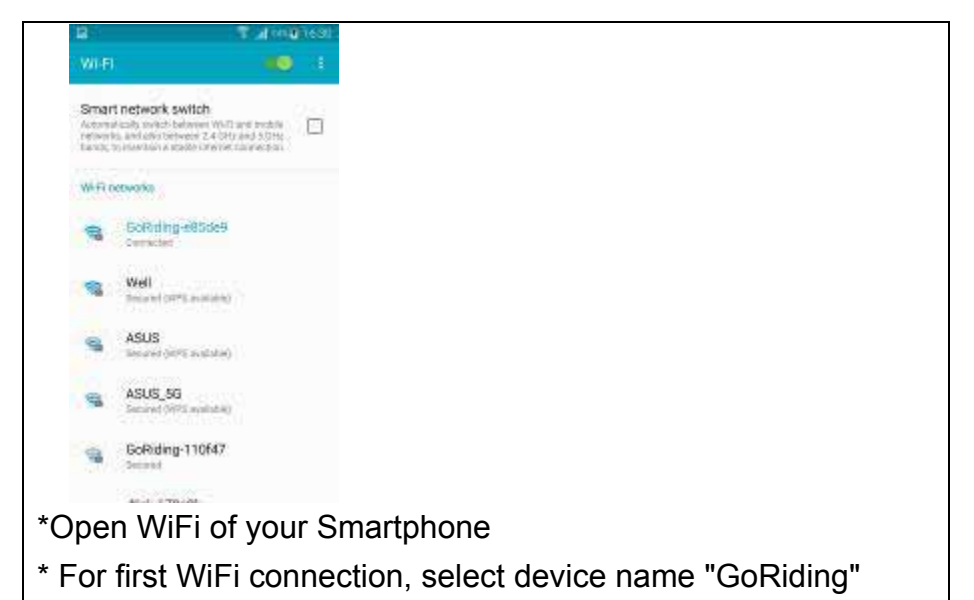

\* Default Password: 1234567890 (10 digits number)

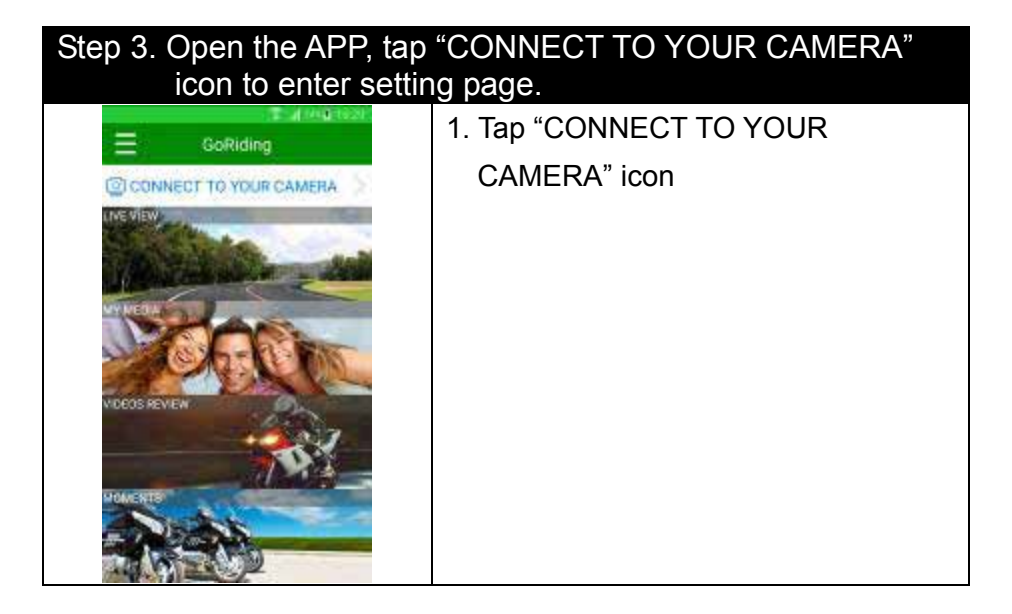

- 28 -

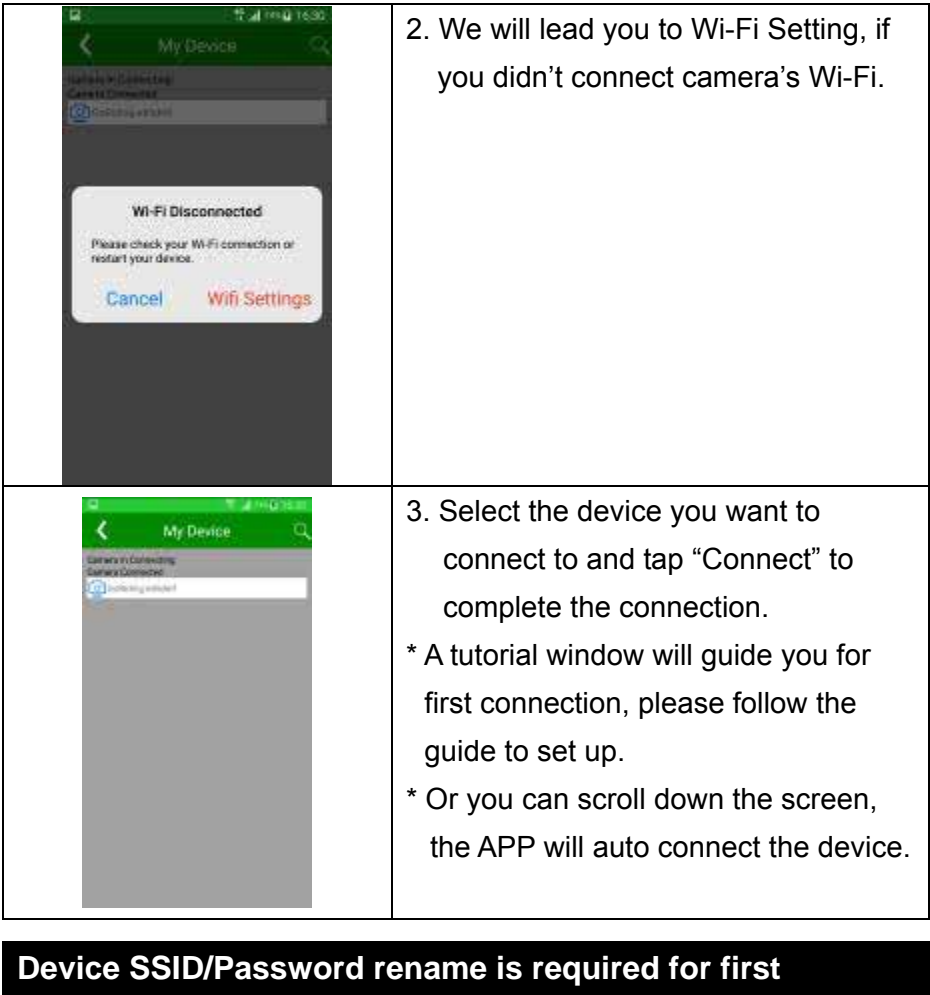

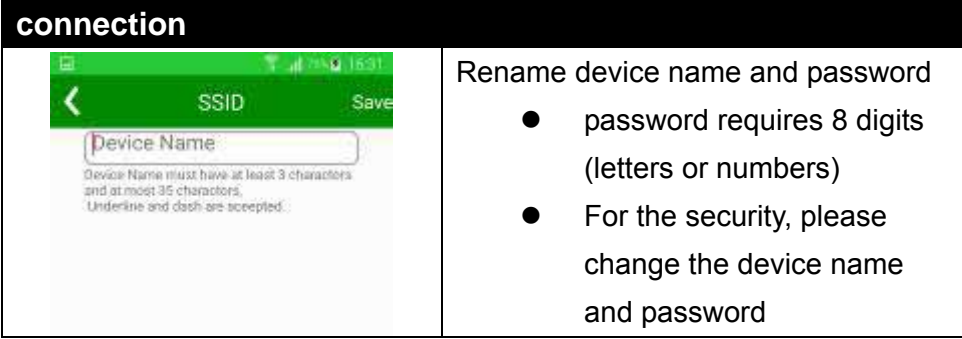

- 29 -

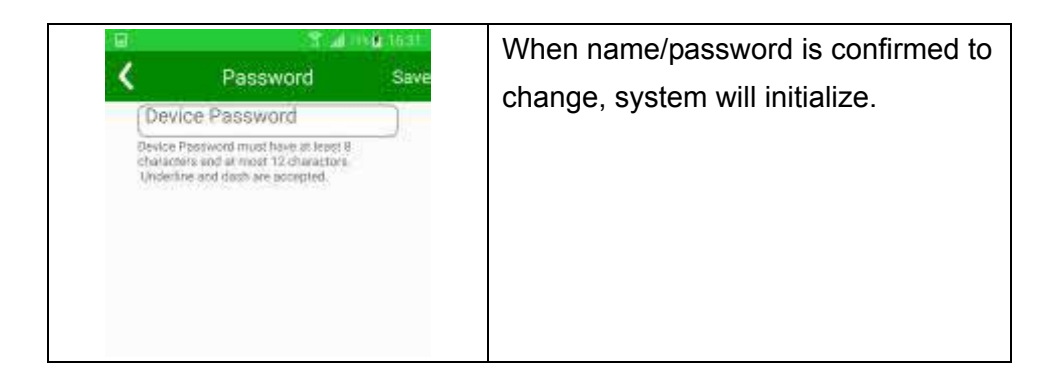

### **APP UI Description**

**< Main Page >** 

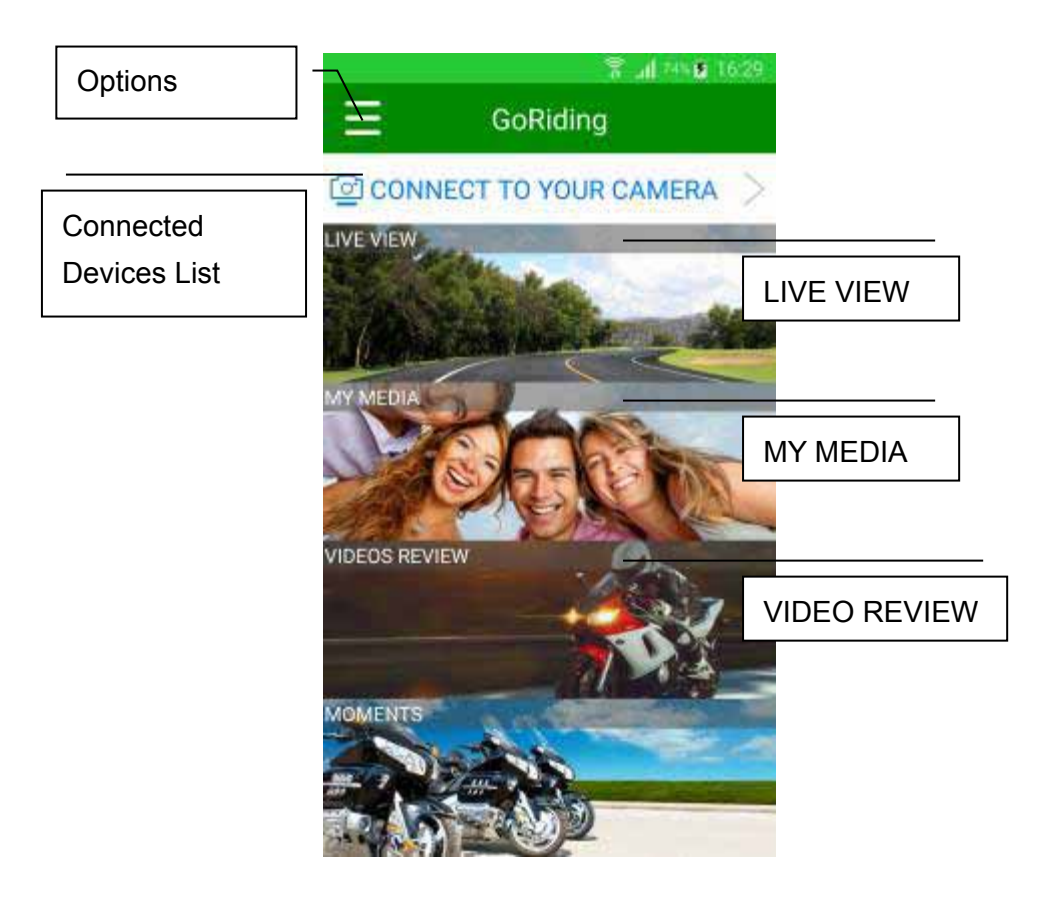

### **Notes**:

**1. Enter "CONNECT TO YOUR CAMERA"**,**select Device.** 

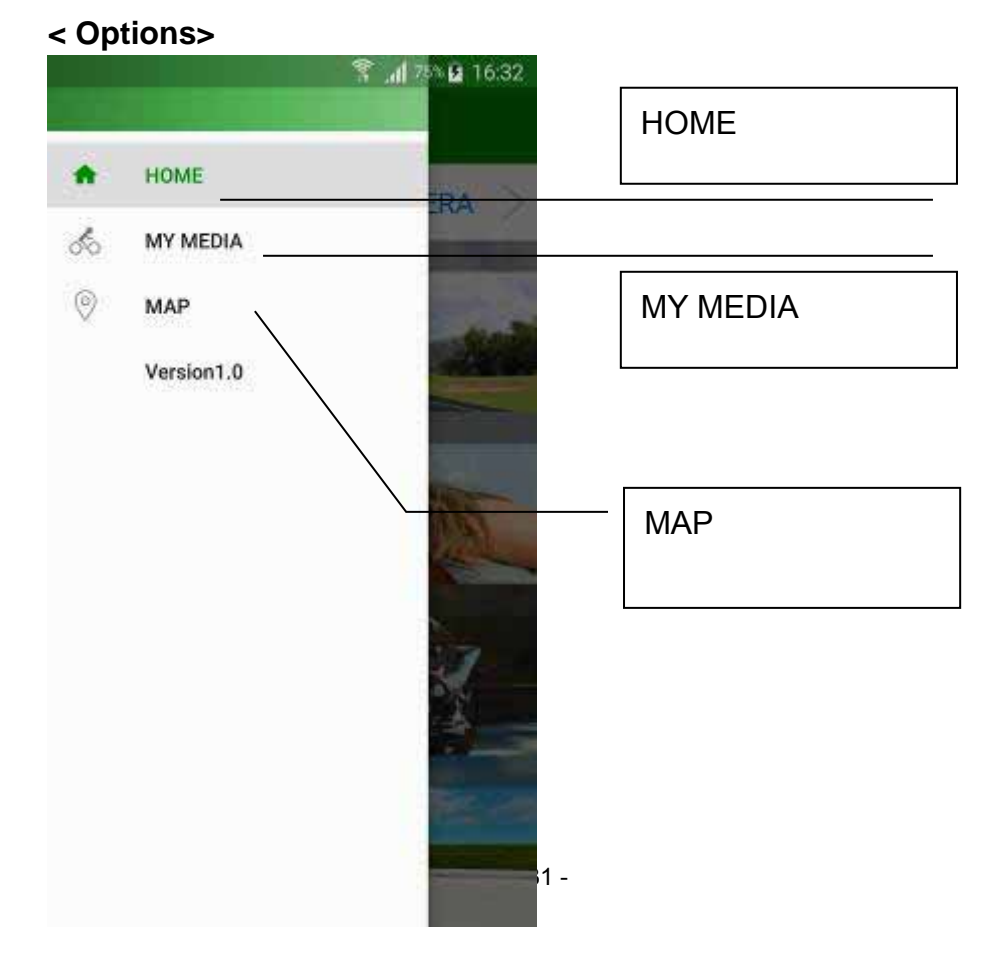

- **< Connected Device List >**
- **Left Windows**:**Select Device name (GoRiding-xxxxxx).**
- **Rightwindows**:**Select Done.**

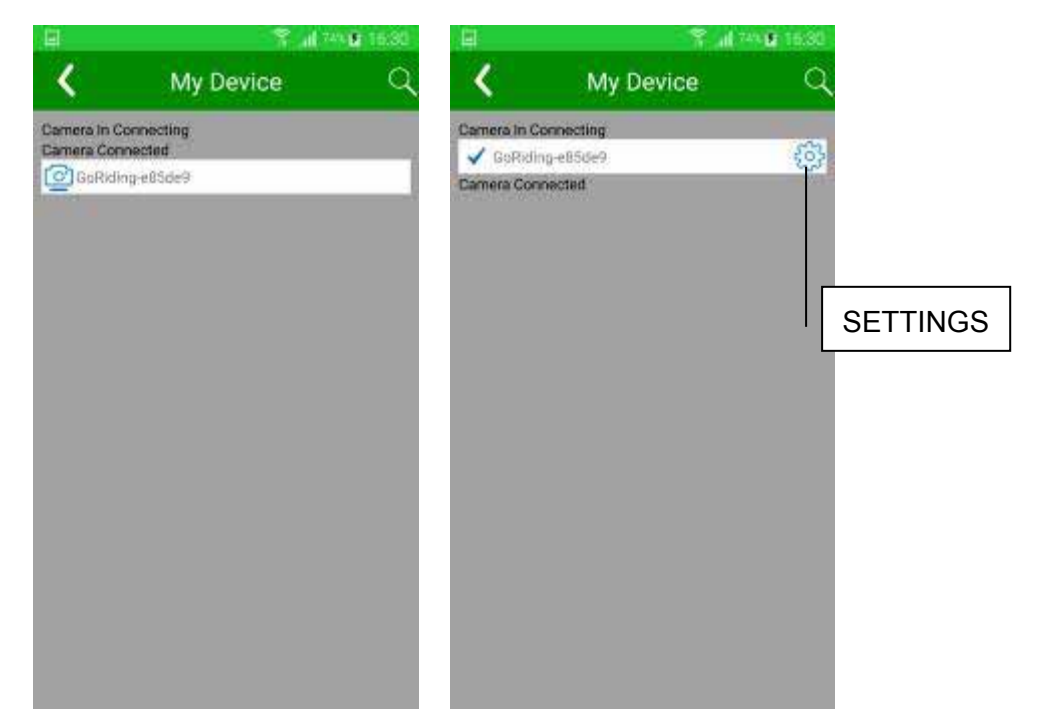

- 32 -

### **< SETTINGS >**

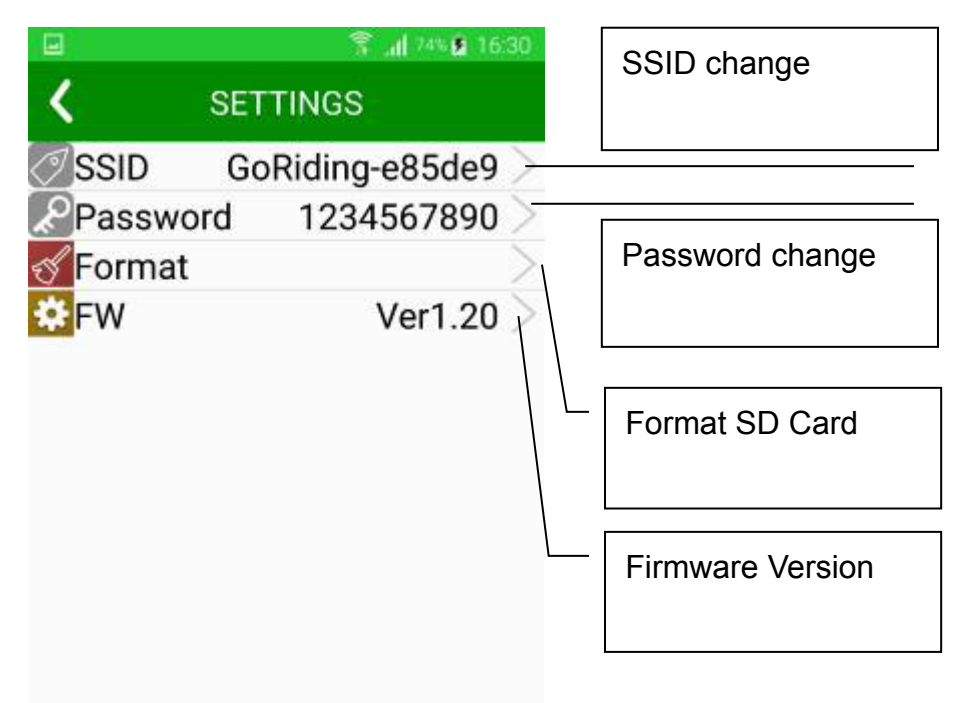

- 33 -

Notice:

If you change SSID/Password after WiFi Settings,

It is required to redo the WiFi Settings, a tutorial window will show up to guide the WiFi Settings.

### **< LIVE VIEW > Front Cam Preview**

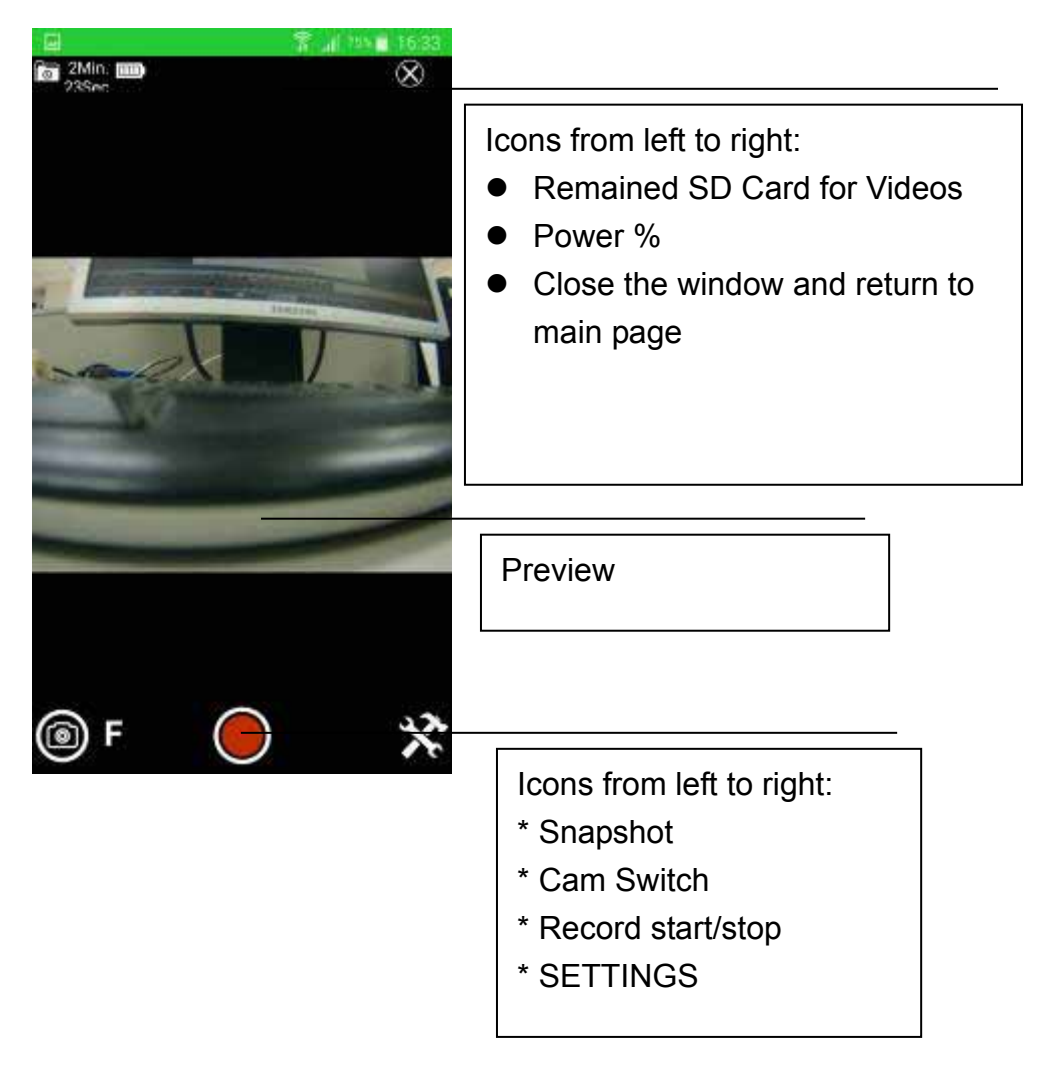

- 34 -

### **Enter F → R Rear Cam Preview**

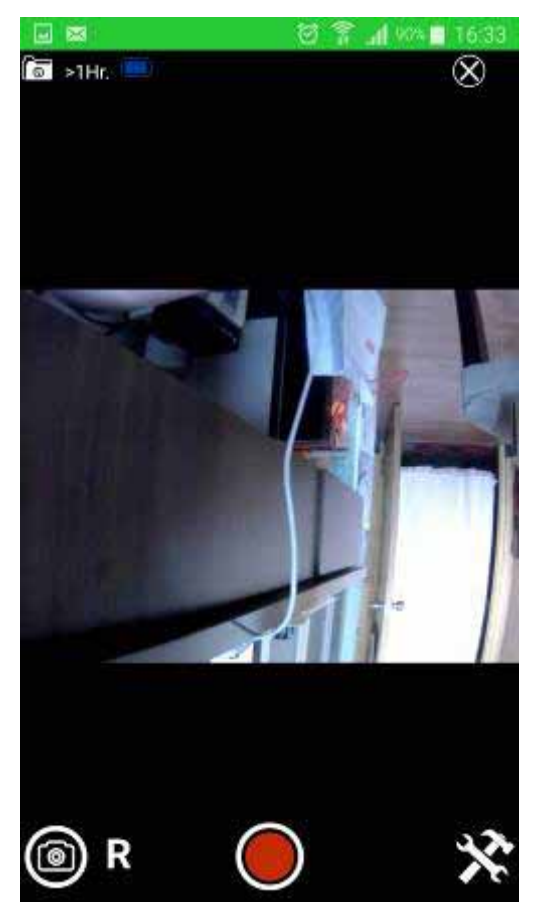

- 35 -

### **< SETTINGS >**

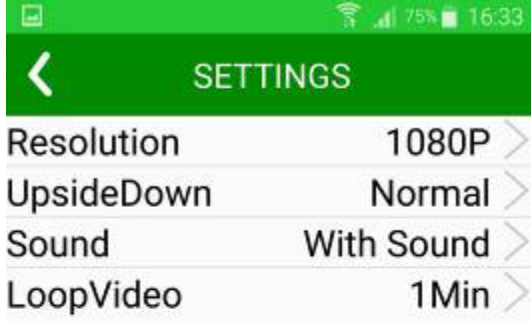

Resolution 1080P UpsideDown UpsideDown / Normal Sound With Sound / Without Sound LoopVideo 1Min / 2Min / 3Min / 5Min

- 36 -

### **< MY MEDIA >**

Display the recorded video file on SD card, you can choose the desired video.

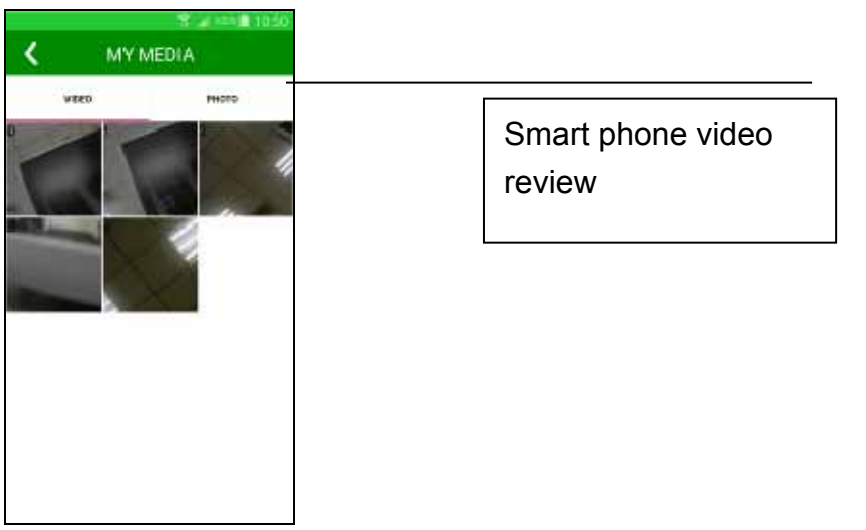

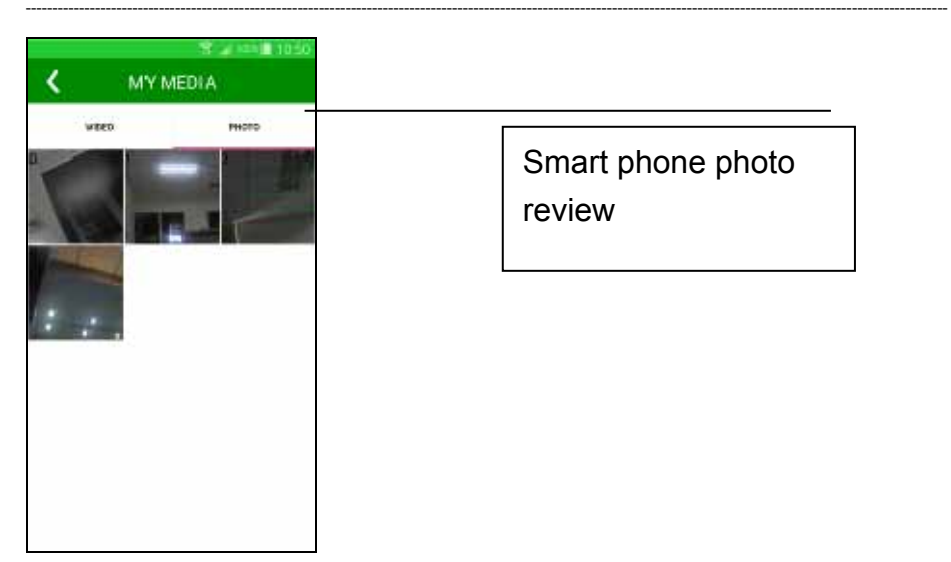

Display the snapshot of photo on SD card. You can choose desired photo to show on Smartphone

- 37 -

### **< Smart phone video review>**

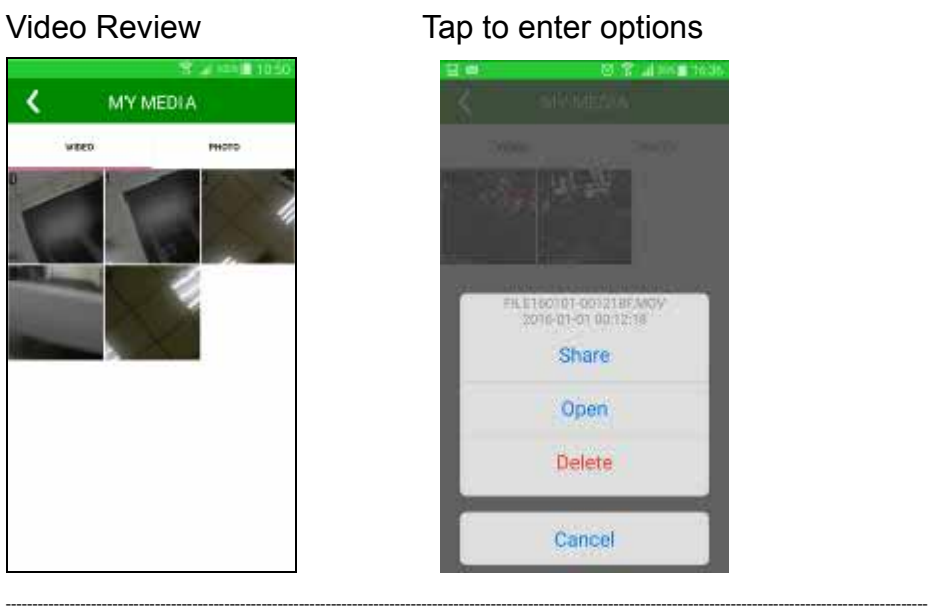

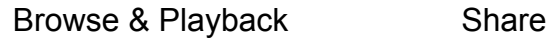

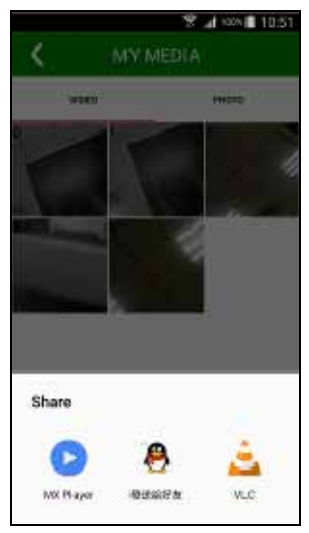

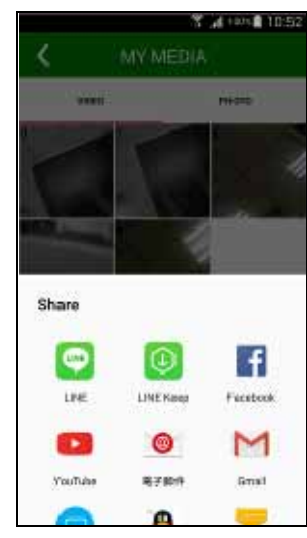

### **Notice**

Browse & Playback: Play videos with smart phone's media player Share: Share videos with smart phone's APP.

- 38 -

# **< Smart phone photo review>**

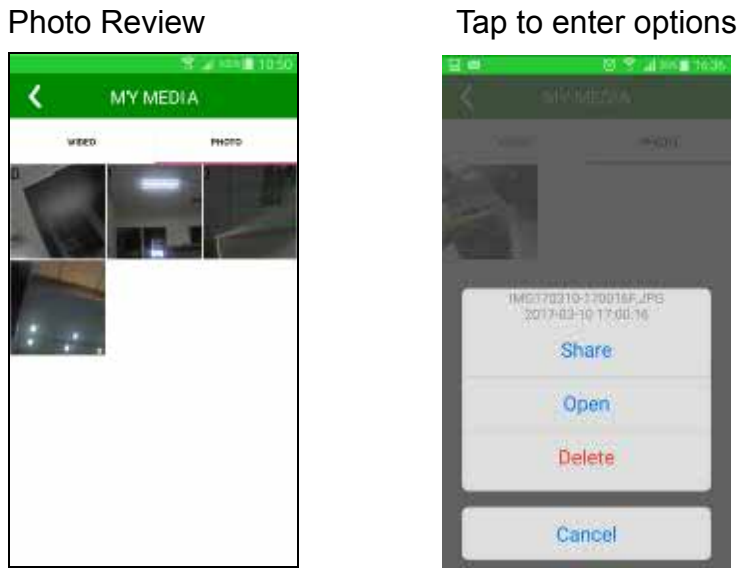

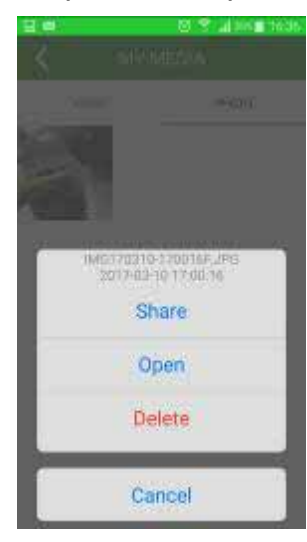

### Open & Playback Share

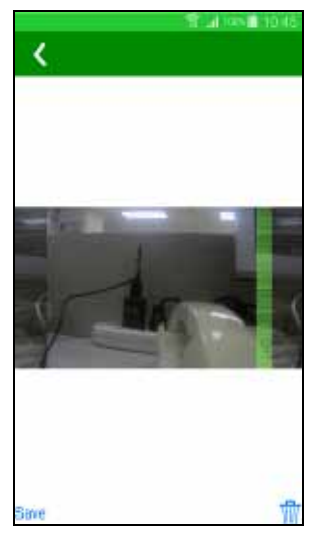

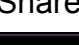

-----------------------------------------------------------------------------------------------------------------------------------------------------------------------------

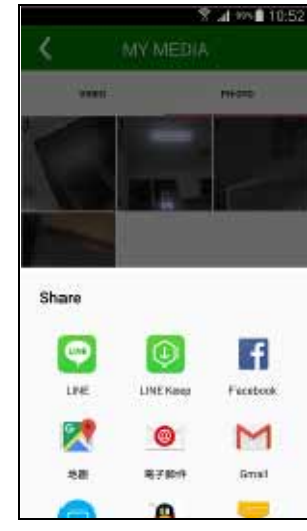

\*Notice:

"Share" only supports APPs in smart phone.

- 39 -

# **< Video Review >**

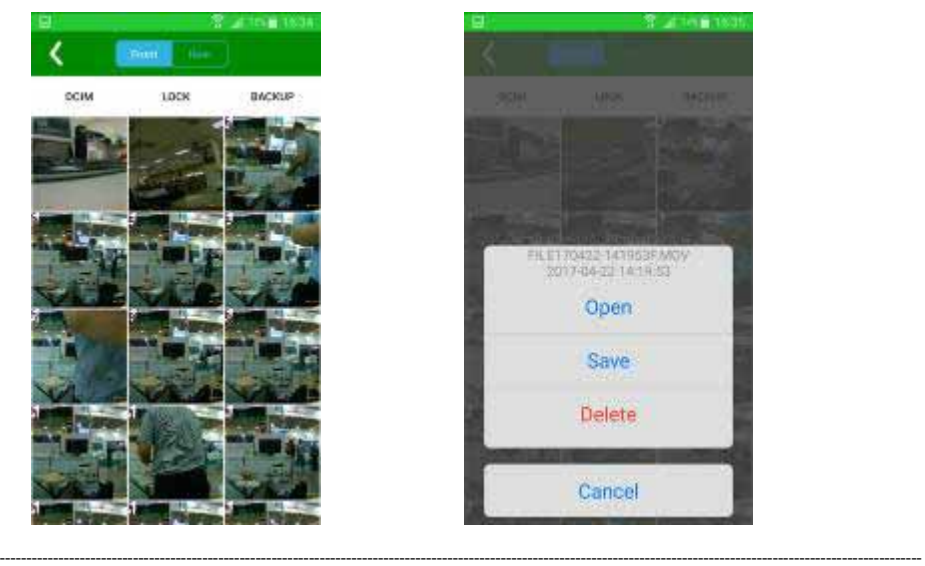

### Video Review Tap to enter options

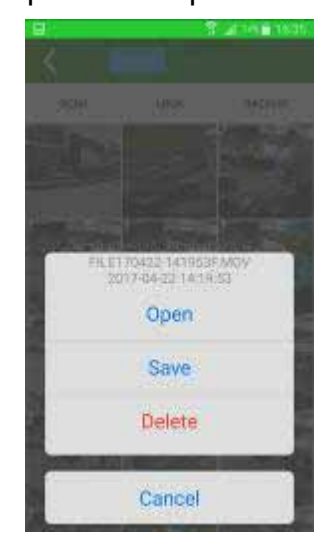

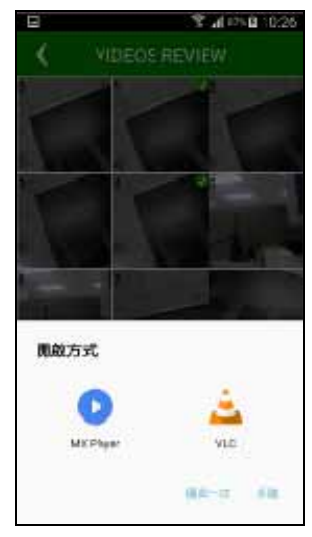

### Open & Playback Save B62G video to smart phone

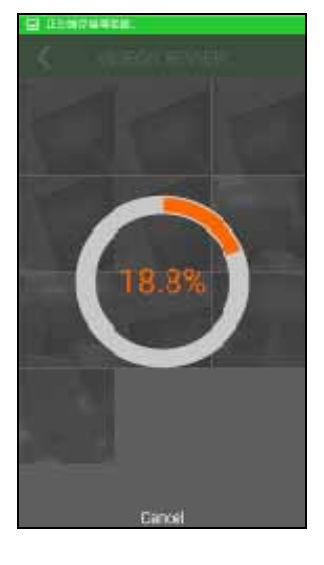

Notice

Browse & Playback: Play videos with smart phone's media player

- 40 -

DCIM Recycle video file LOCK Non-loop video file BACKUP Backup File

- 41 -

### < Moments > Photo Review

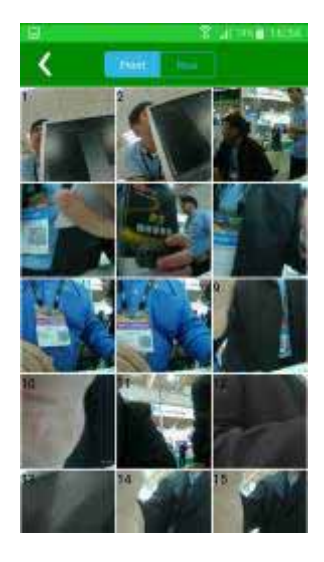

# Tap to enter options

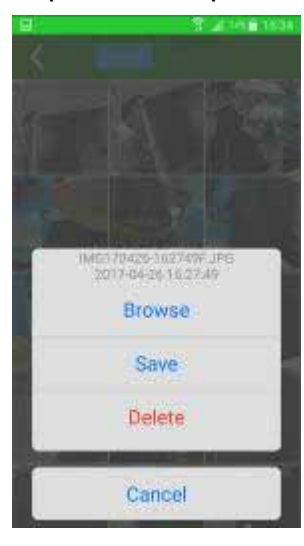

### Browse & Playback

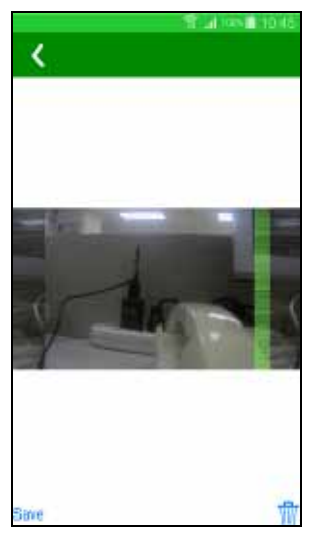

### Save B62G photo to smart phone

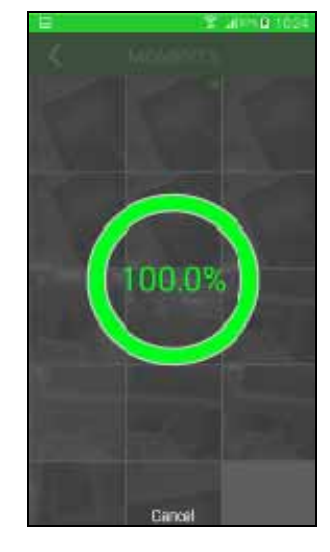

 $-42-$ 

### **Trouble Shooting**

### **Q1**:**Bike Cam could not boot up?**

Ans.:

(1) Press Power key for 2 sec. then release. (If still could not boot up, do the following)

(2) Use mobile power supply or DC power cable as power supply for the Bike Cam, the system should boot up and charging at the same time. Make sure the Charging LED is ON or the system is turned ON. If not, do the following.

(3) Please contact your original dealer or our customer service Dept.

### **Q2**:**Can this Bike Cam operate without external power source?**  Ans.:

B62G is built-in with 1100mAh lithium battery. When it is fully charged, it can continuous recording for about 1 hours. You can use the APP to check the capacity of the battery.

**Note:** If you use the rear cam at the same time, the recording time will be reduced to 1 hour.

### **Q3**:**When play the video files in PC, it will pause from time to time?**

Ans.:

- (1) Make sure your SD card is Class 10 or above.
- (2) Please make sure your computer meets the following requirement: CPU 2.0GHz, Memory 1GB and above.
- (3) Turn off all the resident programs.
- (4) Copy the file to your computer first before playback.
- (5) Use other video player program.

### **Q4**:**Recorded picture is fuzzy?**

Ans.:

Please make sure there is not fingerprints or grease on B62G's lens.

- 43 -

### **Q5**:**What is the maximum capacity/speed for the memory card**

### **to be used with the B62G? How long can it records?**  Ans :

B62G can support up to 32G for the memory card. Class10 level or above type of SD card is recommended. 1 min recording is about 120MB of SD card. Front / rear cam recording for 1min. is about 240MB.

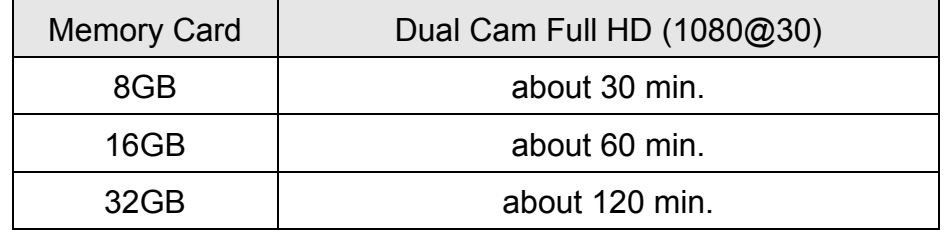

# **Q6**:**Memory card is damaged and cannot be recorded?**

Ans.:

(1) Memory card is a consumer type product. It has a cyclic R/W life mechanism. Too much read and write will make the memory card reach its limit and result with various problems in R/W. So we strongly recommend to format the memory card every 3 months. (2) If after formatting, still could not recording normally, please contact your SD card dealer or send it back for repair. (3) Memory card of Class 10 level or above is recommended.

### **Q7: Phone / tablet cannot find the B62G, nor make connection?**  Ans.:

(1) Please check to see if B62G' WiFi is ON?

(2) Please check to see if Smart Phone's WiFi is ON?

(3) Please make sure the B62G is selected in App's WiFi devices list.

- 44 -

(4) Restart the APP, and then connect again.

(5) If still failed to connect, please contact PX customer service Dept.

# **Q8. : The recorded date/time is not correct?**

Ans.:

Before us the B62G, connect to GoRiding APP once  $\rightarrow$  System will calibrate the system time to the local time.

### **Q9: Mobile supported system?**

Ans.: iOS: version 8.2 or above Android: Version 4.0.3 or above.

### **Q10.: There is only one resolution for the photo mode?**

Ans.:

This is because B62G use Snapshot for Photo mode, it supports only 1920x1080 resolution.

### **Q11 : When playback video files in Android system, the video might distorted or flashback?**

Ans.:

(1) Because the video file format is MOV(1080), some smart phone does not support 1080@30 MOV playback.

(2) When this happened, please switch to 1080@30 resolution for the recording.

### **Q12: PC system configuration for the video player program?**  Ans.:

Windows XP/7/8/10

- 45 -

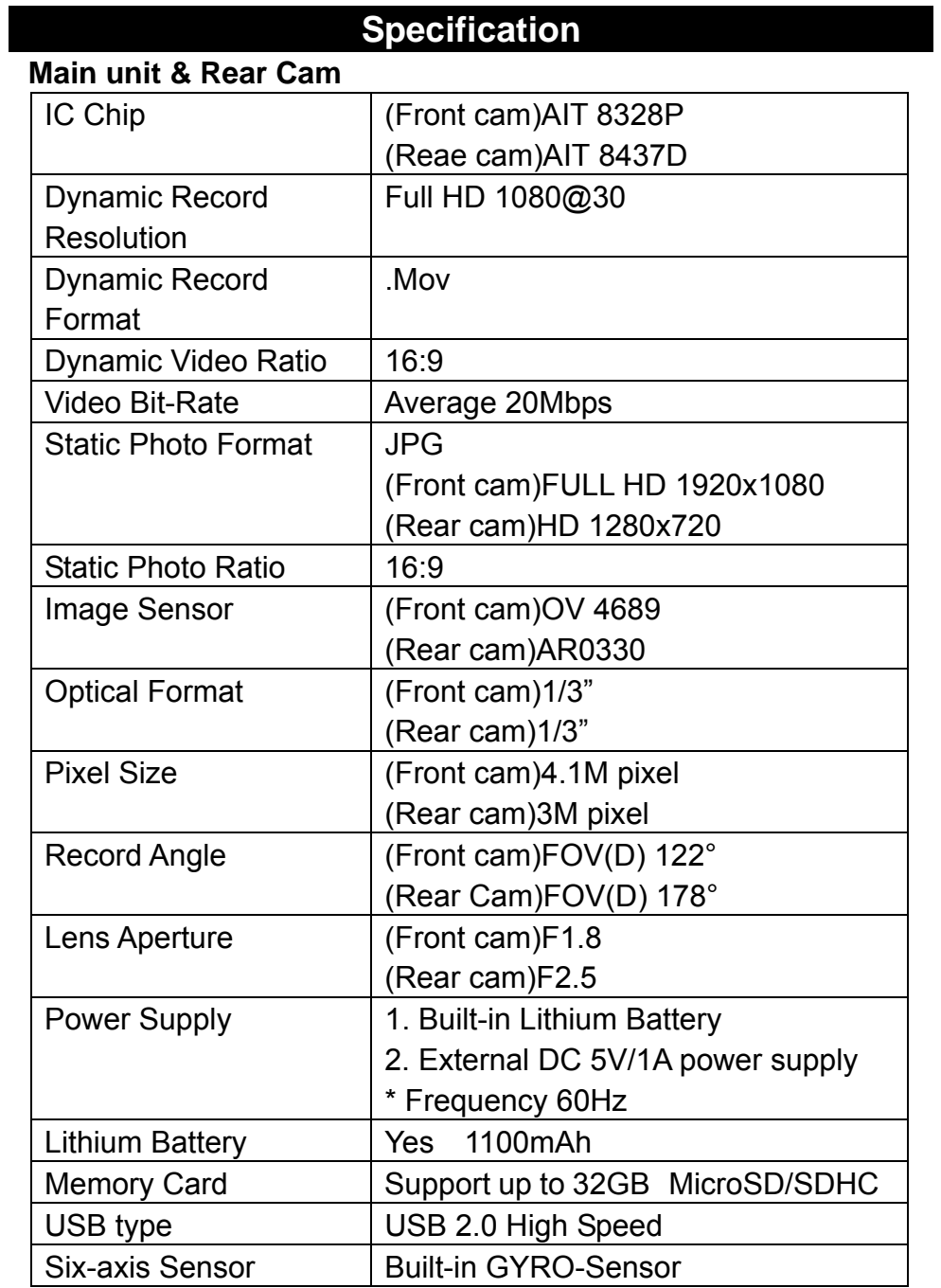

- 46 -

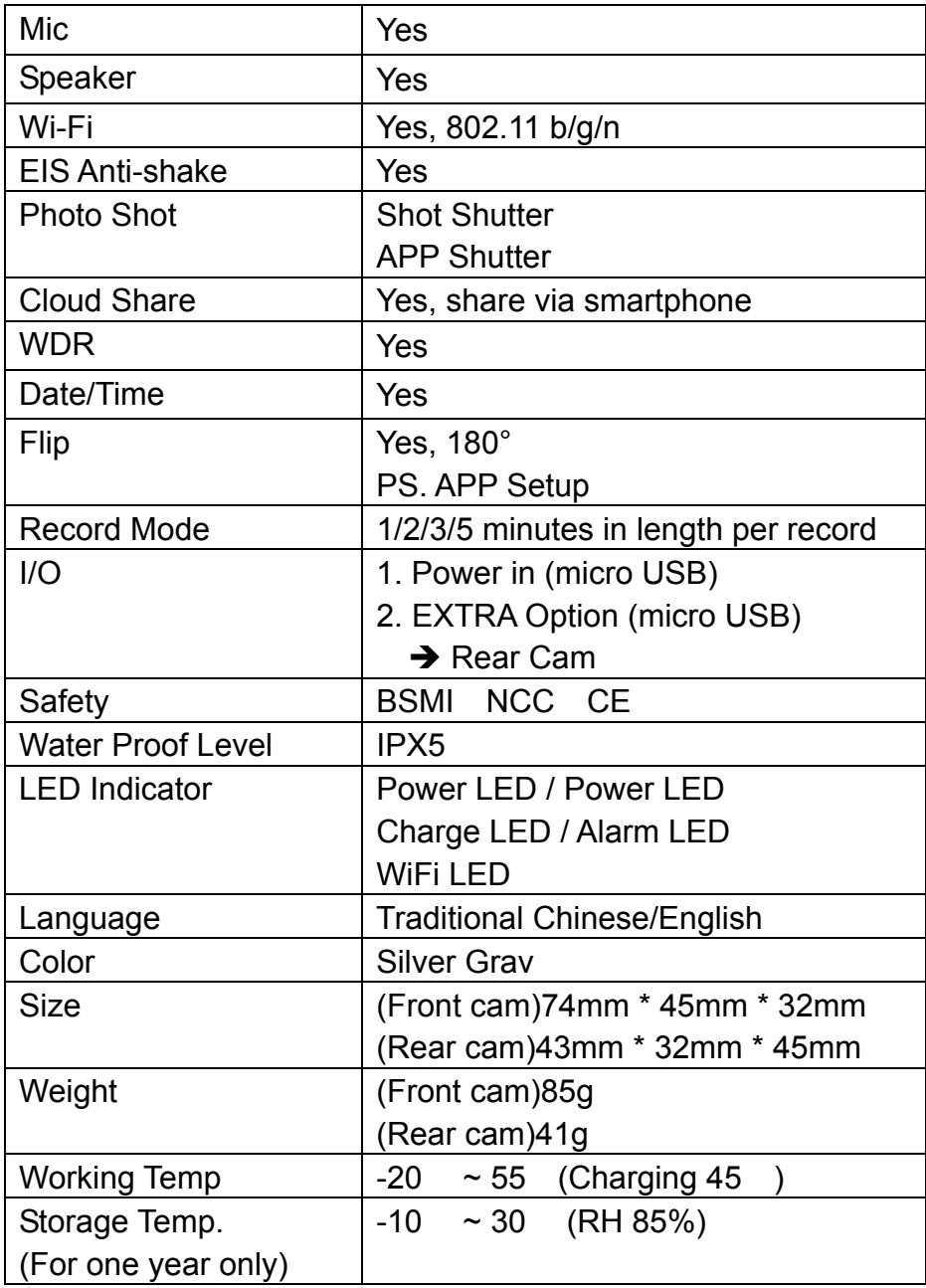

- 47 -

### **GPS**

- Receiver type GPS system
- Chip U-blox 7020
- Frequency L1 1575.42MHz
- Baud rate 9600bps
- Consumption 0.5W(max) (DC 5V 10mA)
- Waterproof Ultrasonic pressing
- Interface USB 2.0
- Operating temperature  $-40 \approx 80$
- Size 32 x 53 x 14 (mm) with cable 100mm (SR-SR)
- $\bullet$  Weight 26 (g)

- 48 -

# **Series Difference**

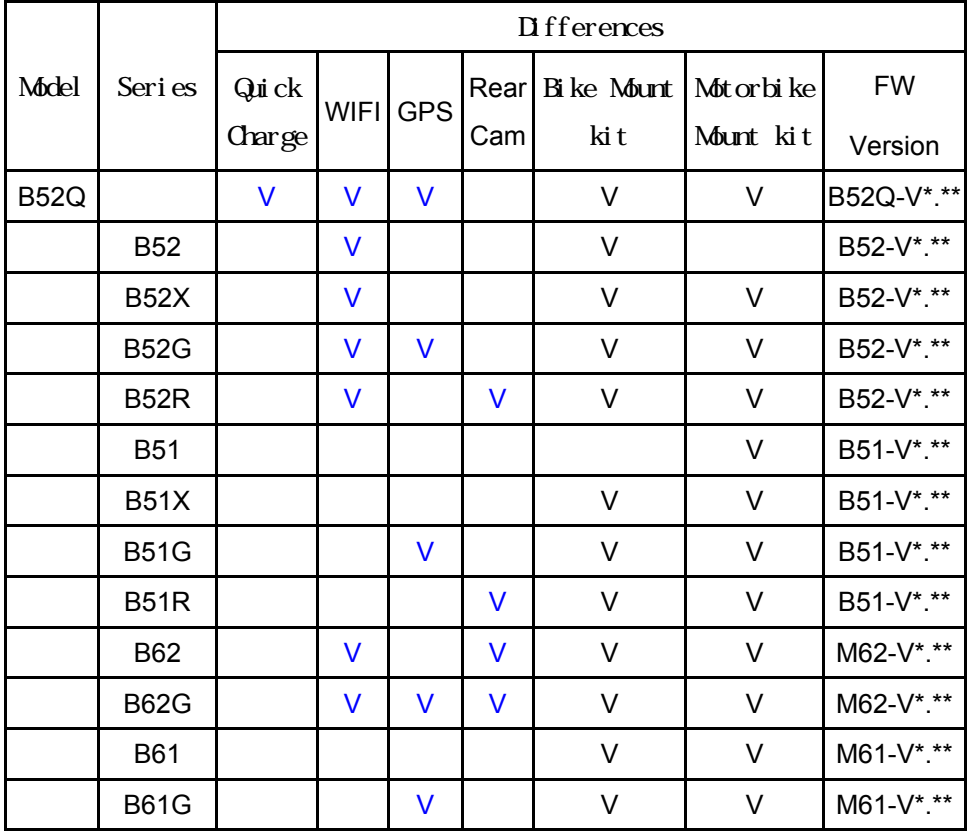

- 49 -

### **FCC Statement**

This device complies with part 15 of the FCC Rules. Operation is subject to the following two conditions:

(1) This device may not cause harmful interference, and

(2) this device must accept any interference received, including interference that may cause undesired operation.

NOTE: This equipment has been tested and found to comply with the limits for a Class B digital device, pursuant to part 15 of the FCC Rules. These limits are designed to provide reasonable protection against harmful interference in a residential installation.

This equipment generates, uses and can radiate radio frequency energy and, if not installed and used in accordance with the instructions, may cause harmful interference to radio communications. However, there is no guarantee that interference will not occur in a particular installation.

If this equipment does cause harmful interference to radio or television reception, which can be determined by turning the equipment off and on, the user is encouraged to try to correct the interference by one or more of the following measures:

-Reorient or relocate the receiving antenna.

-Increase the separation between the equipment and receiver.

-Connect the equipment into an outlet on a circuit different from that to which the receiver is connected.

-Consult the dealer or an experienced radio/TV technician for help.

Changes or modifications not expressly approved by the party responsible for compliance could void the user's authority to operate the equipment.

- 50 -

# **Declaration of Compliance**

Hereby we, Trans Electric Co., Ltd, declare that the radio equipment type B52Q series is in compliance with Directive 2014/53/EU.

 The full text of the EU declaration of conformity is available at the following internet address: www.px.com.tw

# **Radio Frequency Power Claim**

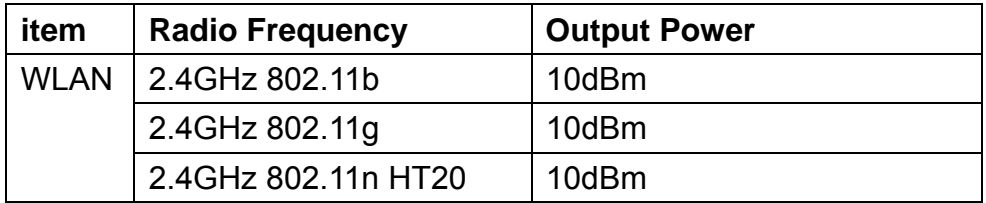

- 51 -